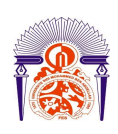

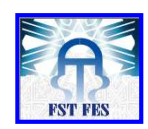

**Mémoire de Projet de fin d'étude** 

**Préparé par** 

## **DIOURI Loubna**

## **Pour l'obtention du diplôme**

**Ingénieur d'Etat en** 

### **SYSTEMES ELECTRONIQUES & TELECOMMUNICATIONS**

## **Intitulé**

**Système de gestion de la température dans les salles** 

**informatiques** 

**Encadré par :** 

**Pr AHAITOUF Ali Mr ABOUCH Yassine** 

**Soutenu le 21 Juin 2014, devant le jury composé de :**

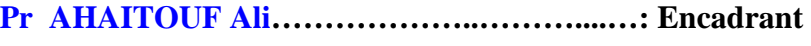

- **Pr MANSOURI Anas…………….……….……: Encadrant**
- **Pr F.Errahimi…………………….......................: Examinateur**
- **Pr A.Mechaqrane………………………...……..: Examinateur**

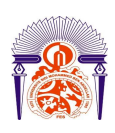

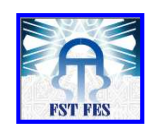

## *Dédicaces*

*{Louange à ALLAH seul} {Que le salut et la paix soient sur l'envoyé du Dieu}* 

Ce modeste travail est dédié:

A mes chers parents pour tout l'encouragement dont ils m'ont témoigné de près ou de loin malgré leurs lourdes responsabilités.

A mes chères sœurs en témoignage des solides et intimes liens qui nous unissent et leur soutien permanent tout en leur souhaitant un avenir plein de succès et de bonheur.

A mes amis et collègues en témoignage des moments inoubliables des sentiments purs et des liens solides qui nous unissent.

Merci à tous.

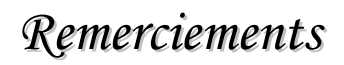

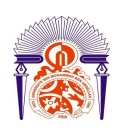

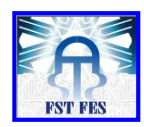

Il m'est agréable d'acquitter d'une dette de reconnaissance auprès de toutes les personnes, dont l'intervention au cours de ce projet, a favorisé son aboutissement.

Je tiens en tout premier lieu à exprimer ma profonde reconnaissance à mes chers professeurs AHAITOUF Ali et MANSOURI Anas qui n'ont aménagé ni leur temps ni leur énergie pour m'aider à faire aboutir ce travail. Je les remercie vivement pour leur disponibilité, leur modestie, leur soutien, leurs précieux conseils et les encouragements qui m'ont permis de mener à bien ce travail.

Egalement je remercie tout le personnel de la société INTELIFEX SYSTEMS pour son accueil et je tiens à présenter mes sincères remerciements à Mr ABOUCH Yassine qui m'a fait profiter de ses larges connaissances et de ses précieux conseils, ses conseils et directives pertinentes.

Je remercie aussi tous les membres du jury pour avoir accepté de juger mon travail.

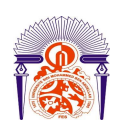

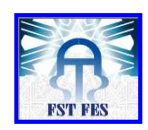

## *Résumé*

Les fabricants d'ordinateurs, de serveurs, de commutateurs… livrent des appareils qui dégagent d'importantes quantités de chaleur. Ces systèmes sont installés dans des armoires métalliques, elles-mêmes installées dans des locaux bien souvent réduit en volume.

Dans les salles informatiques, locaux serveurs et centre de données, le fonctionnement de ces systèmes n'est garanti avec fiabilité que si ceux-ci travaillent dans des conditions d'ambiance où la température, l'hygrométrie et la pureté de l'air sont maîtrisés.

La climatisation de la salle informatique devient donc un enjeu très important pour toute entreprise équipée d'un tel local.

Le choix de la technique de régulation de la température est donc un point déterminant pour l'optimisation d'un centre de données ou d'une salle informatique.

Dans ce rapport nous présentons un système embarqué de gestion de la température qui permettra de réguler le point de consigne en température et par suite d'assurer le bon déroulement des opérations informatiques.

Mots clés: affichage dynamique, modules à LED, système embarqué.

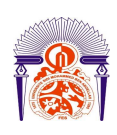

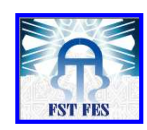

## Table des matières

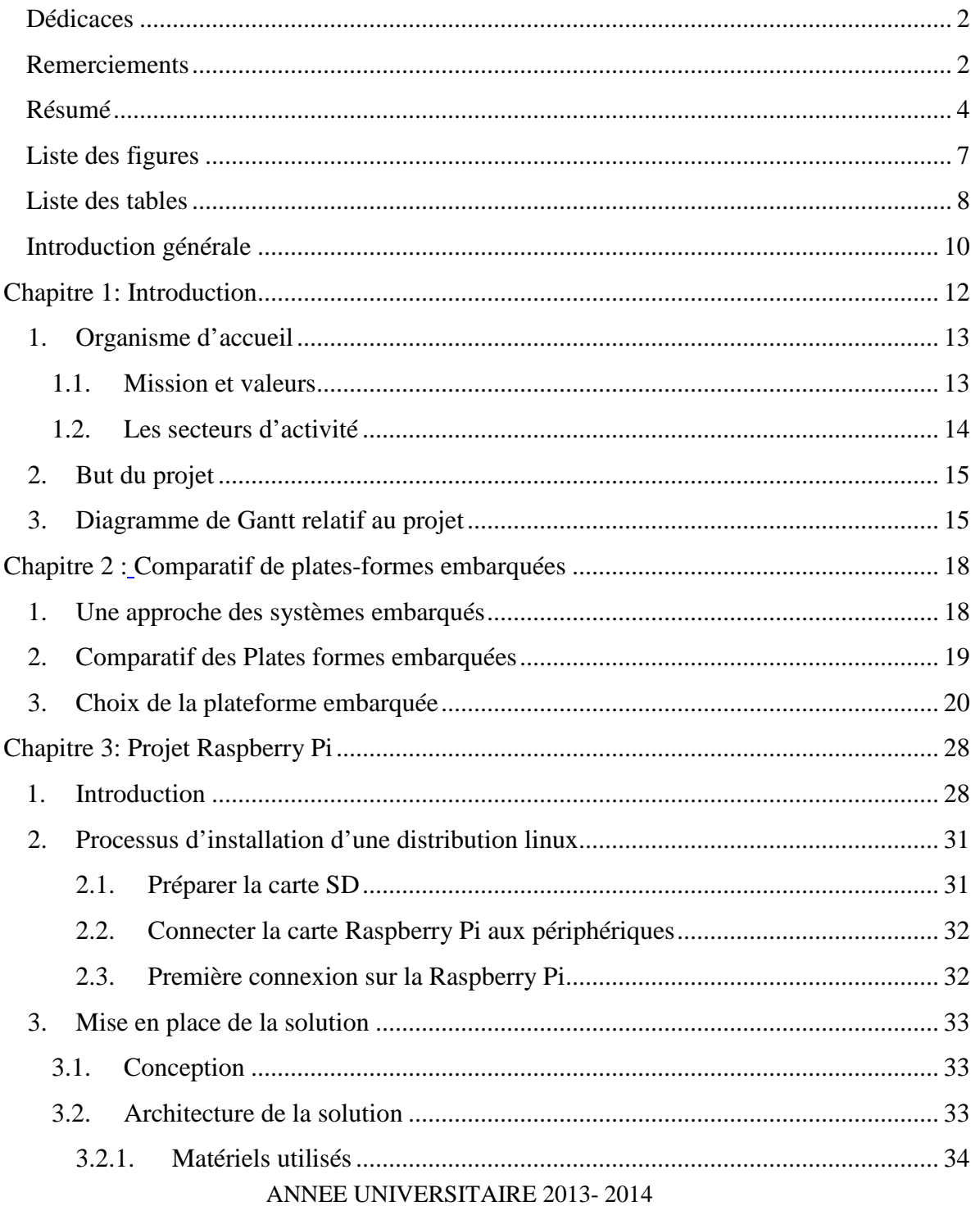

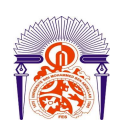

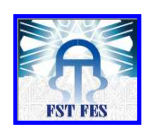

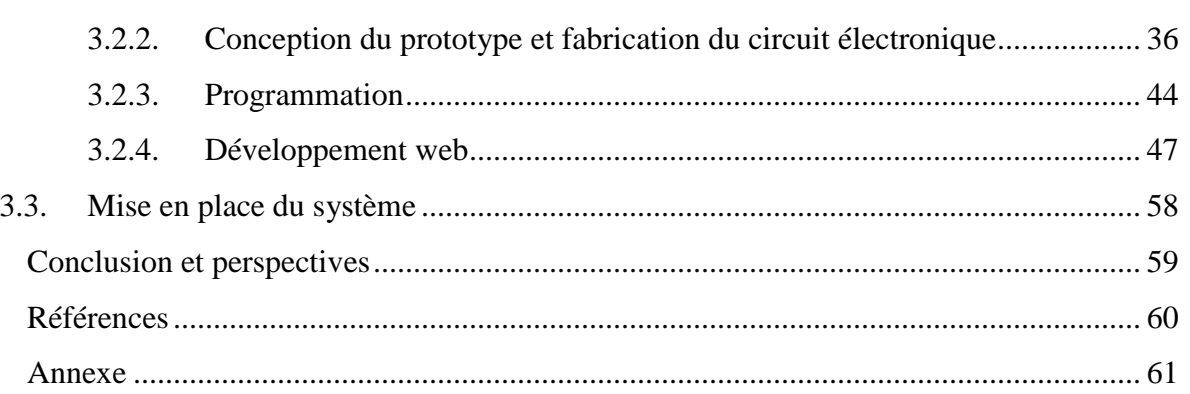

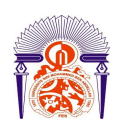

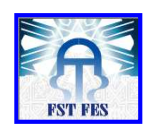

## Liste des figures

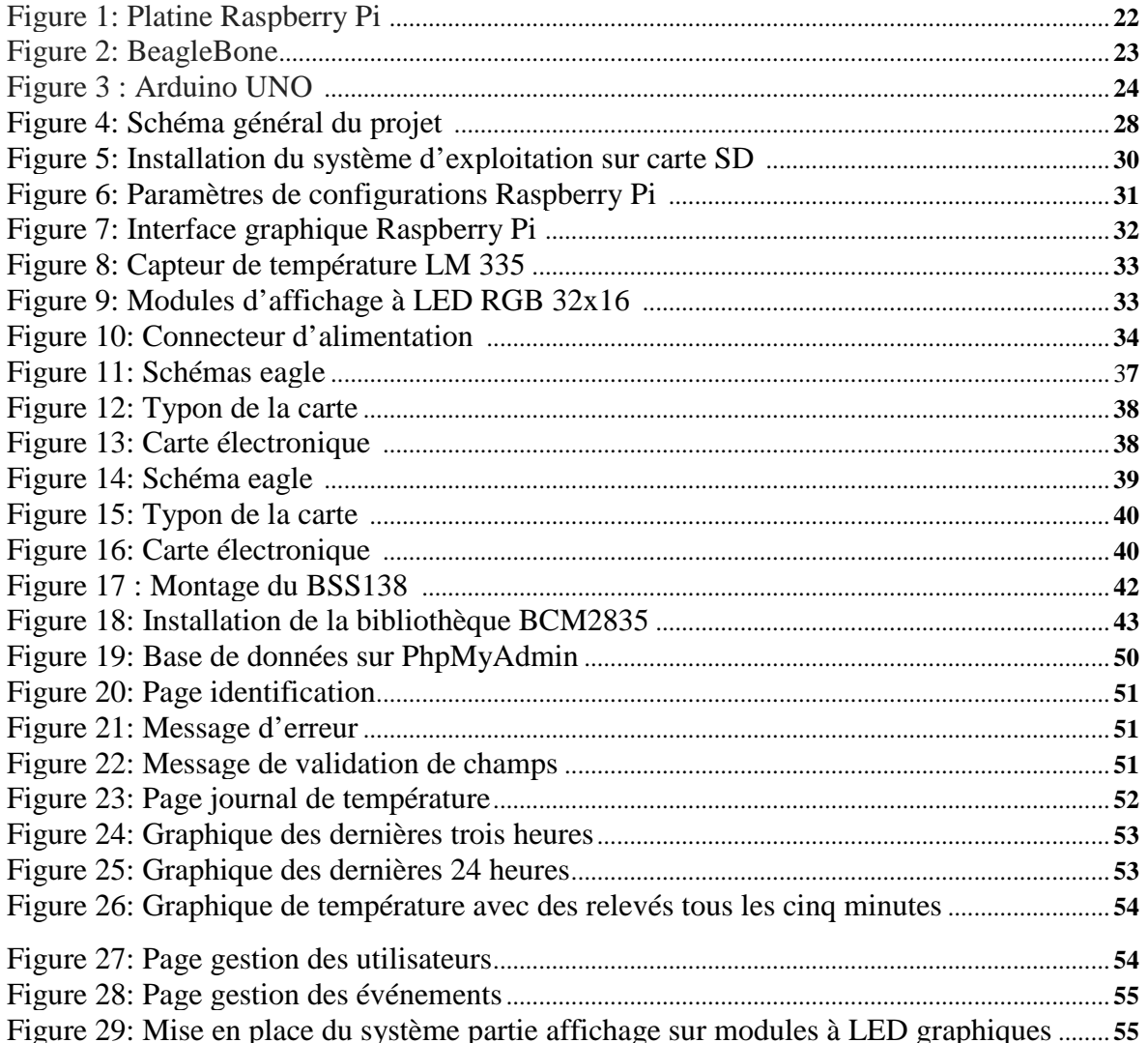

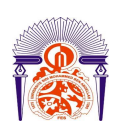

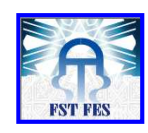

## *Liste des tables*

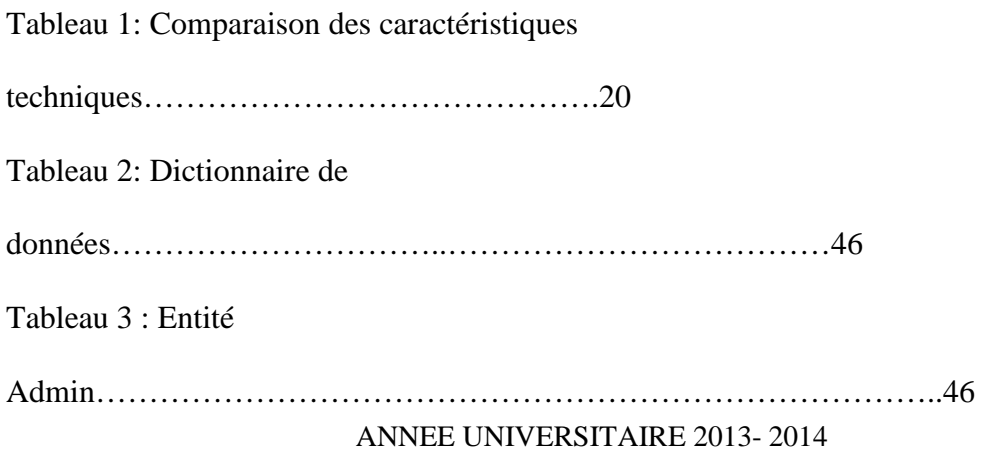

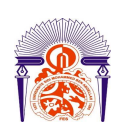

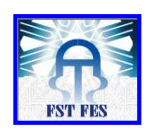

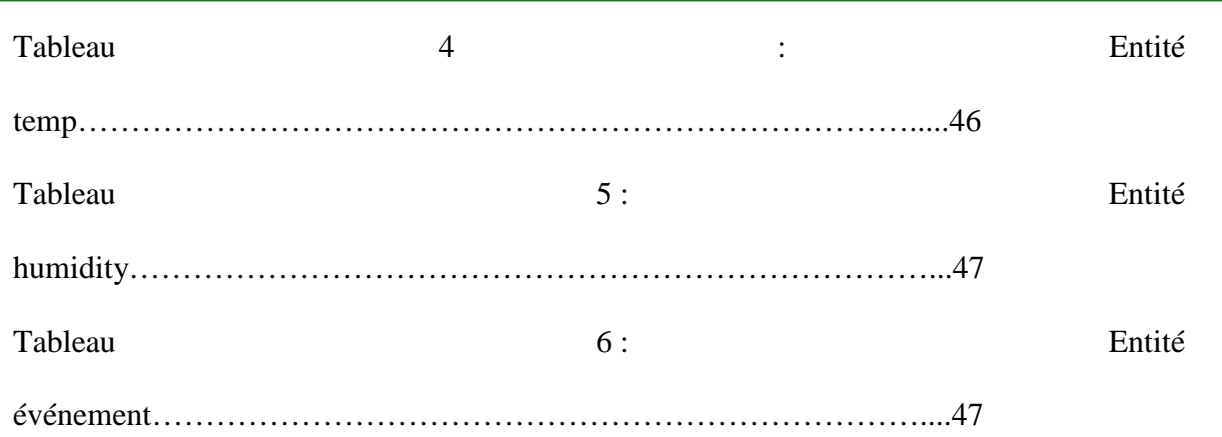

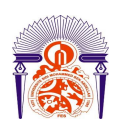

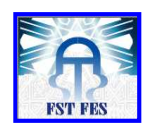

## *Introduction générale*

Le projet comprend un volet sur l'affichage dynamique et il apparaît opportun de commencer ce rapport par une présentation brève de ce concept.

L'affichage dynamique permis par la signalétique assistée par ordinateur est l'ensemble des procédés informatiques (micro-ordinateur, logiciel, serveur, etc.) permettant la création et la programmation de campagne d'affichage numérique. C'est un outil de communication qui permet de diffuser dans les lieux publics sur un écran, depuis un vidéoprojecteur, sur un mur d'image ou même un mur d'écrans, toutes sortes d'informations.

Ces informations peuvent prendre la forme d'un film, de photos, d'animations Flash, de présentation PowerPoint, de fichier (PDF, Excel, Word), de page web, de flux RSS ou streaming.

Toutefois l'appellation affichage dynamique est souvent usurpée par des systèmes qui n'ont rien de dynamique et ne sont que des "cadres photos" (même de grande taille) qui sont parfois pilotables à distances.

Quelques solutions innovantes, permettent d'être pilotées par un simple navigateur web pour un contrôle de la solution quel que soit son lieu et son environnement. La plupart du temps la solution nécessite un client installé sur un ordinateur rendant dépendant la programmation.

Dans notre cas l'affichage sur les modules à LED est géré par une plateforme embarquée qui se chargera d'envoyer des messages text de manière quasi instantanée suite à des événements extérieur tel que: la température et l'humidité.

Les messages Text à afficher sur les matrices sont configurés par l'administrateur via une page Web de gestion d'événement.

Outre l'introduction générale, ce rapport est composé de trois chapitres.

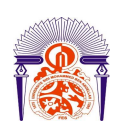

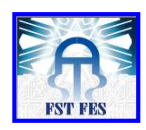

Dans le premier chapitre nous décrivons le contexte général du projet, nous commencerons dans une première partie par décrire brièvement la société INTELIFEX SYSTEMS le promoteur du projet. Le reste du chapitre sera réservé à une description du projet.

Dans le second chapitre nous donnerons une vue comparative des plates-formes embarquées.

Dans le troisième chapitre nous commencerons par présenter l'architecture matérielle et logicielle du système, ensuite nous allons présenter l'environnement de travail en termes d'outils utilisés et de choix technologiques, nous finirons par traiter la mise en place de la solution, et enfin la conclusion.

# Chapitre 1 : Introduction

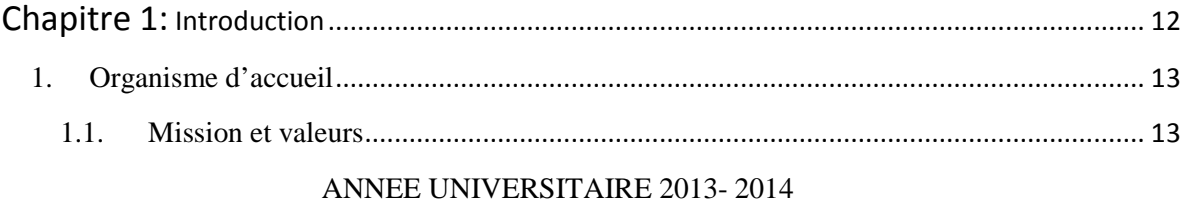

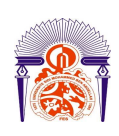

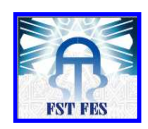

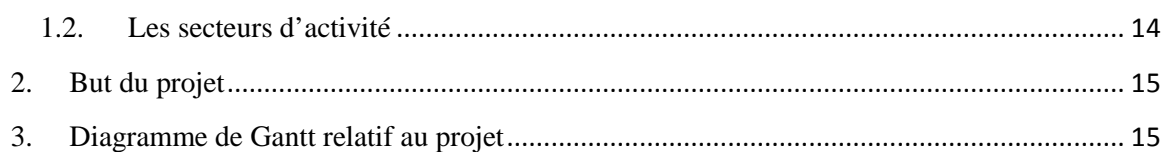

# Chapitre 1: Introduction

Ce chapitre a pour objectif de présenter dans un premier temps l'organisme d'accueil dans lequel j'ai effectué mon stage de fin d'études et dans un deuxième temps, je vais mettre le point sur le but du projet.

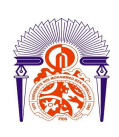

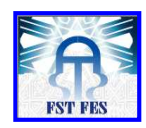

#### 1. Organisme d'accueil

INTELIFEX SYSTEMS est une entreprise de prestation de services. Spécialisée dans le développement de toute solution électronique, électrique et logicielle ayant trait à l'automatisme, la supervision et l'informatique industrielle et technique.

Depuis sa création, INTELIFEX SYSTEMS s'est imposée comme une référence dans le domaine en travaillant sur des projets toujours plus ambitieux pour ses nombreux clients dans différents secteurs d'activités. Leur offre s'appuie sur des compétences expertes et une méthodologie éprouvée. En renfort des équipes ou en menant le projet de sa conception jusqu'à son intégration, leur expertise permet la réussite de tous les projets. Plus particulièrement tournés vers les domaines de l'électricité, de l'automatisme et de la robotique, ils répondent à tout besoin industriel nécessitant des solutions matérielles et logicielles embarquées.

INTELIFEX emploie plusieurs collaborateurs incluant des experts qualifiés et qui sont dotés de tous les moyens possibles matériels et humains pour offrir des solutions clé en main à leurs clients. Ils ont développé des relations d'affaires avec un certain nombre de leaders technologique tel PELCO, BOSCH, SONY, KOUKAM, PROXIM, PAXTON etc.…

1.1.Mission et valeurs

#### INTELIFEX SYSTEMS vise à:

Être le partenaire de confiance de ses clients, fournir les meilleurs avis et conseils possibles pour assurer le maximum de profits et gains de productivité à travers l'implémentation des dernières technologies en matière de télécommunications.

Gérez pour leurs clients la complexité de leurs besoins de communications tout en s'occupant d'intégrer les solutions qui répondent à leur niveau d'exigence. Faciliter l'augmentation d'activité en offrant à leurs clients des solutions flexibles et des services à la demande à travers des applications intelligentes basée sous IP. Délivrer le meilleur service industriel à leurs clients à tout moment.

Les Valeurs qui articulent la Mission de INTELIFEX SYSTEMS sont les suivantes :

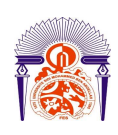

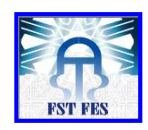

Avoir un engagement total envers ses Clients, d'investir dans leurs propres ressources humaines, pour conserver leur statut d'entreprise experte et Leader en Afrique de l'Ouest dans les services de Télécommunications.

De rester des passionnés de Nouvelles Technologies, ils sont obsédés par la veille technologique et les bénéfices que peuvent en tirer leurs clients.

1.2.Les secteurs d'activité

#### AUTOMATISME ET TELEGESTIO:

- Contrôle commande de processus industriels
- Télé-contrôle, Télécommande et Télégestion via Stellite, GSM/GPRS, Radio
- **Régulation**
- Interface Homme / Machine
- Pilotage E/S décentralisées

Formation : Rénovation, amélioration, fiabilisation de processus, Conception de banc de test, Contrat de maintenance

#### INFORMATIQUE INDUSTRIELLE:

- Supervision graphique et contrôle commande des processus industriels
- Gestion de production (MES)
- Outils d'aide à la décision
- Gestion entrepôts, magasins
- Gestion commerciale
- Gestion d'énergies, GTC

#### ELECTRONIQUE :

- Réparation de cartes, systèmes électroniques,
- Réparation radio, relais, mobiles, portatifs PMR,
- Modification, duplication de cartes obsolètes
- Conception et réalisation de cartes et systèmes
- Contrat de maintenance atelier et sur site

#### ARMOIRES ELECTRIQUE :

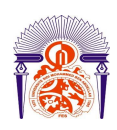

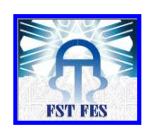

- Etude sur cahier des charges,
- Réalisation des schémas et des plans,
- Montage/câblage de tableaux basse tension, pupitres de commande, baies courants faibles.

La société INTELIFEX SYSTEMS dans laquelle j'ai effectué mon stage ne se limite pas seulement à ces secteurs et essaye à chaque fois d'en intégrer d'autres en fonction des besoins de ses clients et de ses moyens humains et matériels.

#### 2. But du projet

Ce projet de fin d'études traite le domaine de l'électronique embarqué il s'agit ainsi de la mise en place de la solution de gestion de la température dans un système embarqué.

3. Diagramme de Gantt relatif au projet

Avant de débuter dans ce travail nous présentons le diagramme de Gantt afin de visualiser ce qui a été fait durant ce stage aussi pour rappeler les étapes suivies lors du travail dans sa globalité.

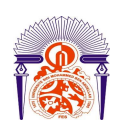

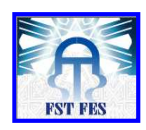

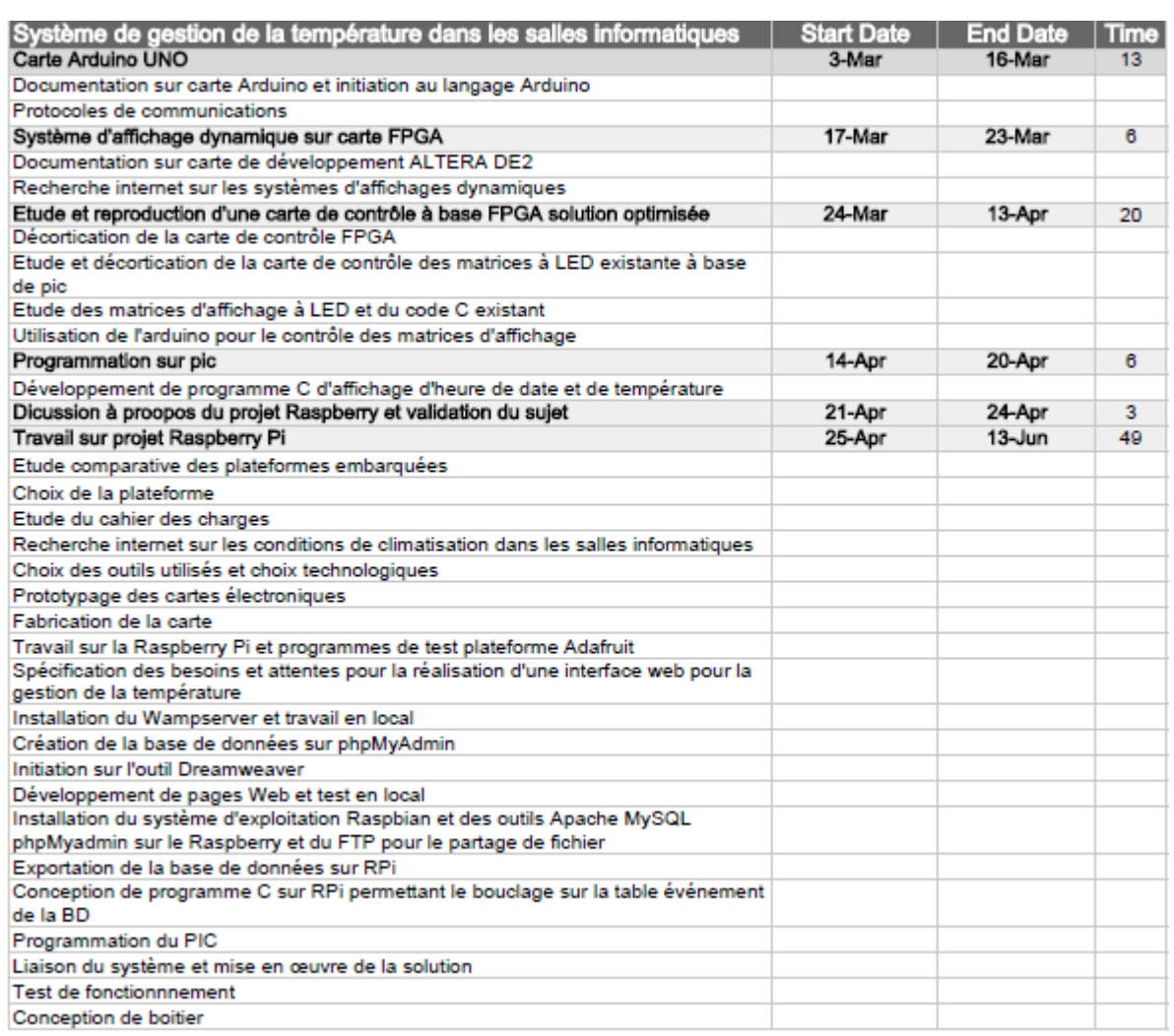

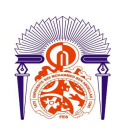

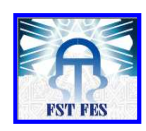

# Chapitre 2: Comparatif de plates-formes embarquées

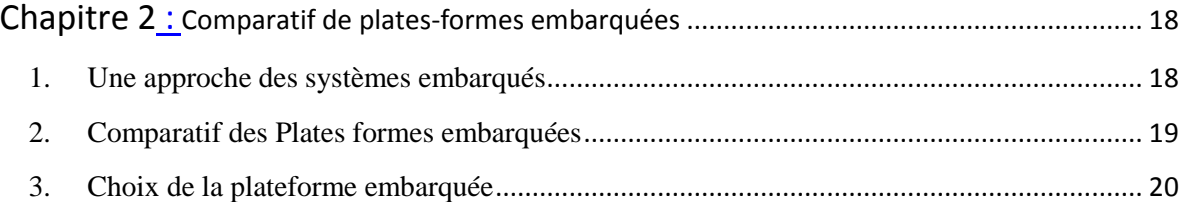

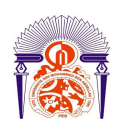

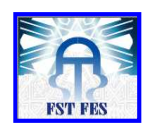

# Chapitre 2 Comparatif de plates-formes embarquées

Sans nous en rendre compte, nous utilisons actuellement tous de nombreux systèmes embarqués. En effet, de nos jours, ces systèmes électroniques sont présents dans de nombreux domaines d'applications tels que les systèmes multimédia, la domotique, la voiture, l'avionique, etc...

Ce chapitre sera d'abord consacré à la présentation des notions des systèmes embarqués ensuite il fera l'objet des concepts de base liés aux plates-formes embarquées.

1. Une approche des systèmes embarqués

Un système embarqué est un système complexe qui intègre du logiciel et du matériel conçus ensemble afin de fournir des fonctionnalités données. Il contient généralement un ou plusieurs microprocesseurs destinés à exécuter un ensemble de programmes définis lors de la conception et stockés dans des mémoires. Le système matériel et l'application (logiciel) sont intimement liés et immergés dans le matériel et ne sont pas aussi facilement discernables comme dans un environnement de travail classique de type ordinateur de bureau (PC). Un système embarqué est autonome et ne possède pas des entrées/sorties standards [Réf].

ANNEE UNIVERSITAIRE 2013- 2014 Le logiciel a une fonctionnalité fixe à exécuter qui est spécifique à une application. L'utilisateur n'a pas la possibilité de modifier les programmes. Bien souvent, il n'a pas conscience d'utiliser un système à base des microprocesseurs. Les systèmes embarqués sont désormais utilisés dans des applications diverses tels que le transport (avionique, espace, automobile, ferroviaire), dans les appareils électriques et électroniques (appareils photo, jouets, postes de télévision, électroménager, systèmes audio, téléphones portables), dans la distribution d'énergie, dans l'automatisation, etc. L'attrait principal des systèmes embarqués vient du fait qu'ils permettent d'implémenter à faible coût des fonctions complexes dont la réalisation était inimaginable il y a quelques années seulement.

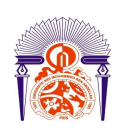

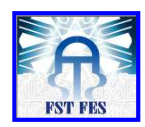

Aujourd'hui, la tendance générale est d'utiliser les systèmes embarqués pour incorporer des fonctionnalités complexes, précédemment considérées comme exotiques, dans les produits de tous les jours.

<sup>1</sup>Les systèmes embarqués fonctionnent généralement en Temps Réel (TR) : les opérations de calcul sont alors faites en réponse à un événement extérieur (interruption matérielle). La validité et la pertinence d'un résultat dépendent du moment où il est délivré. Une échéance manquée induit une erreur de fonctionnement qui peut entraîner soit une panne du système (plantage), soit une dégradation non dramatique de ses performances.

Lorsque les systèmes embarqués sont utilisés dans les produits de grande consommation, ils sont fabriqués en grande série. Les exigences de coût se traduisent alors en contraintes drastiques sur les différentes composantes du système : utilisation de faibles capacités mémoires et de petits processeurs (4 bits ou 8 bits), mais en grand nombre. Ainsi, les systèmes embarqués sont particulièrement sensibles au coût de production. Il existe des applications dans lesquelles les contraintes de coût de production et de maintenance ont une importance de même niveau que les performances envisagées [Réf].

Dans les systèmes embarqués autonomes, la consommation d'énergie est un point critique pour le coût.

En effet, une consommation excessive augmente le prix de revient du système embarqué, car il faut alors des batteries de forte capacité.

2. Comparatif des Plates formes embarquées

Les fournisseurs de technologies sont en train de développer des plates-formes embarquées qui combinent des composants matériels avec un Framework logiciel intégré pour aider les équipes de conception à construire plus rapidement des systèmes embarqués complexes.

Il existe une multitude de plates-formes embarquées, chacune offrant des environnements de travail orientés vers des domaines en particulier, sans engager dans un comparatif entre toutes les différentes plates-formes existantes, on peut quand même citer les plus célèbres d'entre elles.

#### **Raspberry Pi, BeagleBone, BeagleBoard et Arduino**

 $\overline{a}$ 

<sup>&</sup>lt;sup>1</sup> [Réf] : http://www.technologuepro.com/cours-systemes-embarques/cours-systemes-embarques-introduction.htm

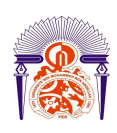

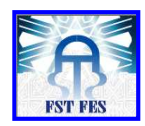

Développées à l'origine dans ou pour le monde universitaire, très prisées des amateurs éclairés en électronique, les cartes Raspberry Pi, BeagleBone, BeagleBoard et Arduino ont acquis petit à petit leurs lettres de noblesse dans le monde des applications professionnelles industrielles. Au point qu'elles deviennent des plates-formes de choix pour réaliser du prototypage, des maquettes ou du développement. Une évolution sur laquelle surfent les grands distributeurs, qui utilisent ces cartes électroniques comme têtes de gondole.

Il existe à l'heure actuelle sur le marché, un nombre incalculable de plates-formes, cartes, modules, designs de référence basés sur des microcontrôleurs dont le rôle est toujours le même : pouvoir développer et déboguer rapidement une application, une ébauche d'application ou une maquette avant de passer aux choses sérieuses, l'industrialisation.

Problème, ces plates-formes matérielles, parfois onéreuses, ont surtout l'inconvénient d'être fermées, propriétaires, et parfois mal documentées. Or, dans ce domaine, depuis quelque temps, l'émergence de cartes à bas coûts issues de projets communautaires est en train de bouleverser le paysage. En fait, au même titre que les technologies open source ont profondément modifié l'économie du logiciel dans le secteur des systèmes embarqués, l'émergence d'un mouvement similaire pour le matériel pourrait aboutir à une évolution identique. Trois cartes aujourd'hui très populaires, issues d'origines diverses, symbolisent pour partie cette tendance : Arduino, Raspberry Pi et BeagleBone. Utilisées à leurs débuts par des amateurs éclairés ou pour des projets de petite envergure, elles ont pris aujourd'hui une place très importante sur le marché et sont devenues de véritables points d'entrée pour les grands distributeurs (Digi-Key, Farnell, Mouser, RS Components…) qui n'hésitent pas à les mettre en avant sur leurs catalogues.

#### 3. Choix de la plateforme embarquée

Le tableau numéro 1 présente les principales caractéristiques de ces trois cartes.

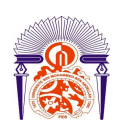

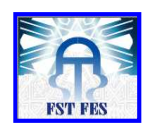

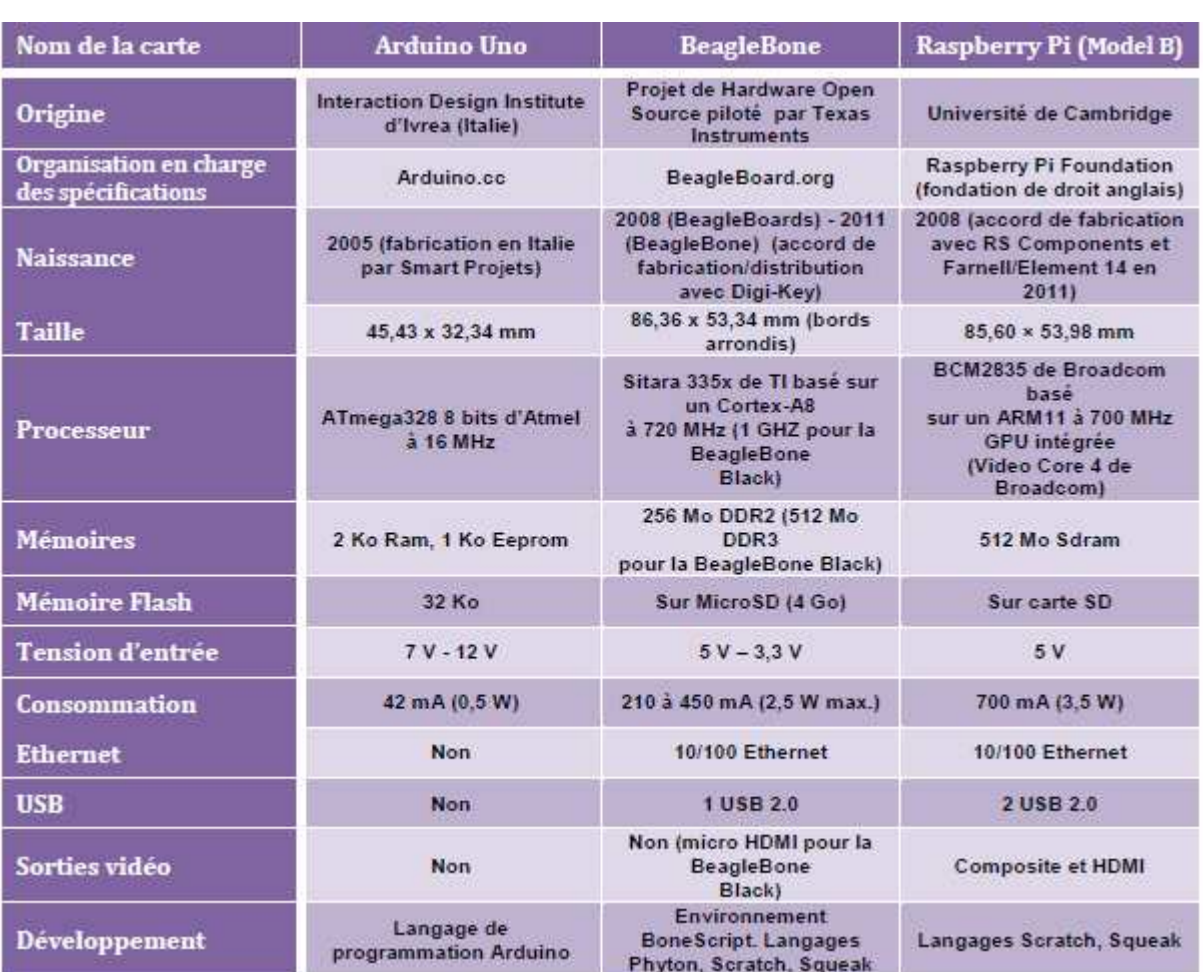

Tableau 1: Comparaison des caractéristiques techniques

On a le choix entre le Raspberry, le BeagleBone et l'Arduino, entre autres.

Libre à chacun de choisir celle qui lui convient le mieux, qui est la plus adaptée à ses besoins et cahiers de charges.

D'abord, il faut préciser ce que l'on attend de la plateforme qui fera fonctionner le système.

#### **Méthodologie**

Les arguments de choix généralement utilisé sont: la taille, le prix, le poids, la puissance calcul nécessaire, le temps de mise en œuvre raisonnable, la compatibilité linux, la compatibilité Arduino/Processing, l'utilisation de ressources standards par ailleurs

**Taille :** Le plus petit est le mieux. Disons qu'un format embarqué acceptable est grossomodo la taille d'une demi-feuille A4, soit environ 15cmx21cm sur une épaisseur de 3cm...

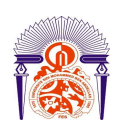

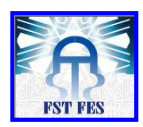

**Prix :** Le prix doit être le plus bas possible et disons "raisonnable" pour une application dédiée embarquée, et en tout cas, dans le même ordre de grandeur qu'une base embarquée classique type ARM, de l'ordre de 150 €.

**Poids :** Là encore, le mieux est le poids le plus faible. Un poids de l'ordre du kilogramme semble être un maximum à ne pas trop dépasser. Un autre objectif de référence est l'utilisation à bord d'une plateforme embarquée sur ballon sonde par exemple. Là aussi, on peut difficilement dépasser le kilogramme. L'idée est globalement une mobilisation facile (sur soi, en bateau, en voiture, en camping-car, jardin, etc...).

**Basse consommation :** La plateforme doit également pouvoir être autonome un temps raisonnable, de quelques heures à plusieurs jours, sur sa source d'alimentation ou alimentée par panneau solaire, ce qui suppose une consommation basse. L'objectif est une base embarquée x86 consommant de l'ordre de 20 à 30 W maximum.

**Puissance calcul nécessaire :** Avec comme projet de référence un PC embarqué sur un robot mobile capable de réaliser de la reconnaissance visuelle et du traitement d'image ou encore de l'affichage permanent de type "oscilloscope", il est nécessaire de disposer d'une puissance de calcul conséquente. Là encore, le plus sera le mieux, dans la limite d'un coût raisonnable.

**Temps de mise en œuvre raisonnable :** Même si ce point ne semble pas essentiel à première vue, en pratique il est très important. En effet, il suffit d'avoir tenté d'installer une distribution Gnu/linux dite "embarquée" sur une plateforme de type ARM pour comprendre ce que "temps de mise en œuvre raisonnable" veut dire. Le but premier est de se concentrer sur les développements liés aux fonctions utiles de la plateforme embarquée, pas d'installer le système de base. A ce titre, la distribution Ubuntu et ses variantes donne en pratique d'excellents résultats puisque l'installation du système de base pourra se faire raisonnablement en moins d'une demi-heure sur une plateforme compatible.

**Compatible Linux :** Dans la lignée du temps raisonnable, le choix se porte tout naturellement sur une distribution Linux et ses variantes qui s'installent simplement à partir d'une clé USB live. De plus, cette distribution propose une quantité de paquets impressionnante qui permet de faire face en quelques minutes à tous les besoins utiles. Le support de la communauté est par ailleurs très efficace.

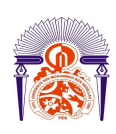

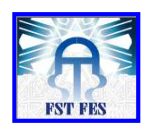

**Compatible Arduino/Processing :** Le système embarqué doit pouvoir supporter l'exécution en embarqué des logiciels Arduino et Processing, ce qui suppose l'exécution embarquée de Java également. Avec les 2 logiciels Arduino et Processing en embarqué, on disposera de fonctionnalités très intéressantes :

- Communication par réseau wifi entre interfaces processing embarquée et fixe
- Programmation de la plateforme embarquée à distance et sans fil via réseau wifi grâce à l'accès au bureau distant du PC embarqué depuis un PC fixe.
- Utilisation des fonctions graphiques propres de Processing (traitement d'image, gestion de fichier et datalogging de donnée) et des librairies avancées de Processing, notamment communication Série avec la carte Arduino, openCV pour la reconnaissance visuelle, gestion réseau, gestion vidéo, la gestion programmée en ligne de commande de programmes système pour la synthèse vocale ou la lecture de fichier sons, etc...

**Supportant logiciels spécifiques utiles :** Le système embarqué devra pouvoir exécuter en embarqué des logiciels spécifiques utiles tels que la synthèse vocale ou la lecture de fichier sons, donnant accès une utilisation simplifiée sur un robot mobile. L'utilisation de logiciels avancés tel que Blender (3D) devra également être possible.

**Utilisation de ressources standards par ailleurs** (wifi, ethernet, format de fichiers sons, etc...) : l'utilisation des ressources standards devra être supportée, notamment connexion réseau Ethernet, connexion Wifi, lecture des fichiers sons courant, etc... Là aussi, le gain de temps sera appréciable. Par exemple, l'utilisation d'un fichier sonore consistera simplement à télécharger sur internet le fichier voulu et à le lire sur la plateforme embarquée tel quel, sans avoir à l'alléger ou autre...

Le Raspberry Pi correspond à ces critères, c'est le plus répandu et le moins cher, donc on va le prendre comme point de référence, et le comparer aux produits concurrents.

**Raspberry Pi** 

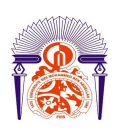

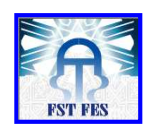

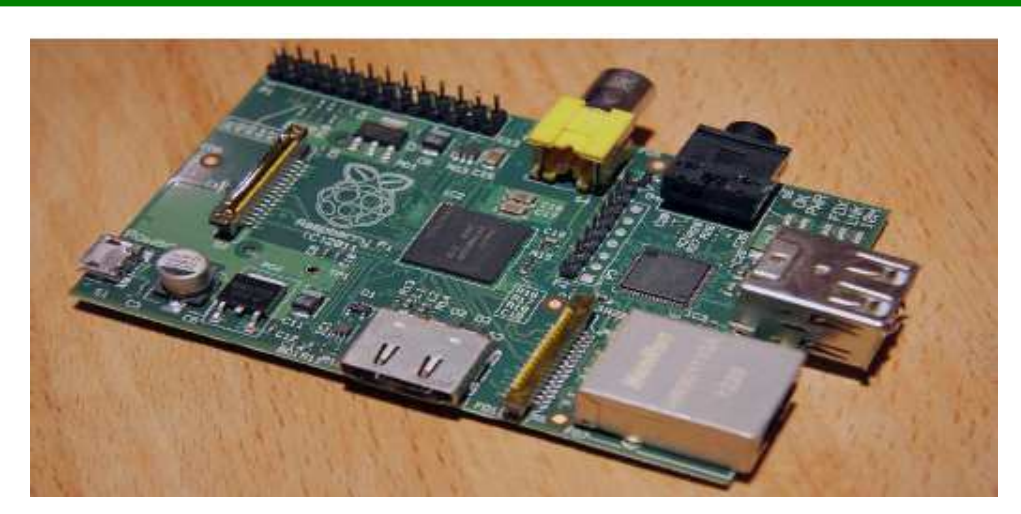

Figure 1: Platine Raspberry Pi

- Elle dispose d'emblée d'une sortie MLI sous la forme d'un connecteur GPIO (General Purpose I/O). On peut avoir besoin de composants additionnels entre le connecteur et l'appareil périphérique.
- L'alimentation par le port micro USB le connecte sur le réseau avec un chargeur (on peut utiliser un chargeur de mobile).
- La sortie RCA le relie à un écran et le connecteur audio supporte une prise de 3.5 V.
- Le groupe de LEDs montre l'état du fonctionnement.
- Deux USB 2 pour un clavier et une souris en mode développement. On peut y insérer différent dongles, dont le Wi-Fi.
- Une prise RJ-45 pour se relier au réseau.
- Une sortie HDMI pour connecter un écran.
- Le connecteur CSI relie la carte à un appareil photo ou tout autre appareil fournissant des images ou des senseurs.
- Le connecteur DSI (Display Serial Interface) relie la carte à un affichage LCD.
- SD pour stocker le système d'exploitation et les données.
- Le JTAG sert au débogage de la carte et n'est pas très utile (ni très documenté).
- Il y a au moins deux connecteurs très utiles pour concevoir un robot, le CSI et le GPIO. Mais il n'est pas exclu d'utiliser l'USB pour connecter des éléments. Tous les autres connecteurs permettent de programmer la carte et contrôler le fonctionnement du programme grâce à l'interface de développement.

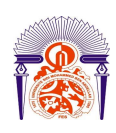

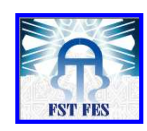

#### **BeagleBone Black**

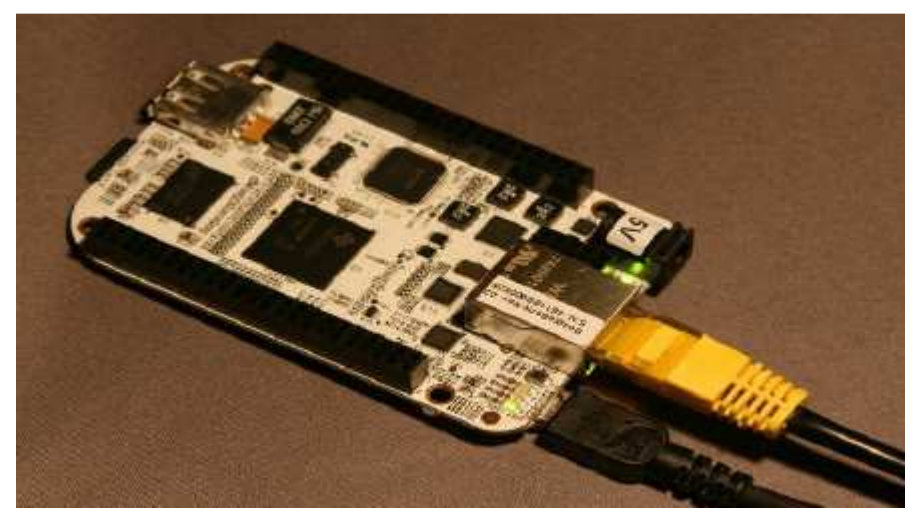

Figure 2: BeagleBone

- Dans le même ordre de prix, avec un processeur similaire et une mémoire de 512 MO également.
- Alimenté par un port mini USB ou un jack. Cela permet de réutiliser un chargeur, si l'on en a déjà un de 5 V et 1000 ampères au moins.
- Un USB 2. Connecteur hôte comme ceux du Rpi.
- Un USB client. Peut servir à l'alimentation.
- Un port série Serial Debug UART0. Il permet de communiquer avec la carte. Requiert une interface TTL.
- Connecteur RJ-45.
- Carte micro SD.
- Micro HDMI. Pas de sortie audio dédié, le son peut passer par le HDMI, mais le robot ne se déplace pas avec un écran, donc c'est une limitation.
- Deux connecteurs d'extension CAN. Ils donnent une certaine liberté pour connecter des périphériques.
- La charte affiche 3 accès MLI, passant sans doute par les connecteurs CAN.
- Il n'a pas les mêmes capacités de traitement vidéo que le Raspberry Pi, donc pas le même confort pour l'interface de développement, mais plus de connecteurs GPIO grâce aux ports d'extensions. On trouvera moins facilement des réponses aux problèmes qu'avec la Raspberry Pi, même s'il a une bonne documentation.

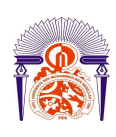

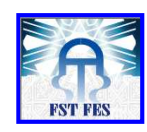

**Arduino** 

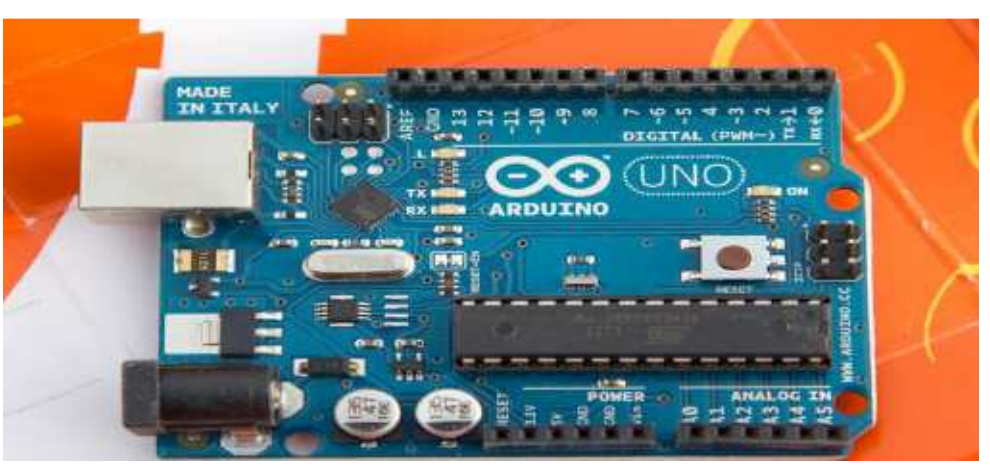

Figure 3 : Arduino UNO

La carte Arduino est nettement moins puissante que le Rpi. Mais elle a des avantages, elle consomme nettement moins de courant, elle est compacte. On peut la relier à une carte Bluetooth ou Wi-Fi pour recevoir des ordres d'un ordinateur plus puissant qui se chargera de tous les traitements et enverra des commandes élémentaires.

#### **Conclusion**

Il y a de plus en plus de nouveaux modèles équivalents. La Raspberry Pi a toujours l'avantage de la popularité, donc plus de logiciels, plus de support, le choix s'est porté sur la plateforme Raspberry Pi.

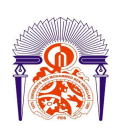

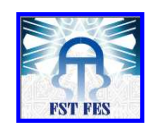

# Chapitre 3: Projet Raspberry Pi

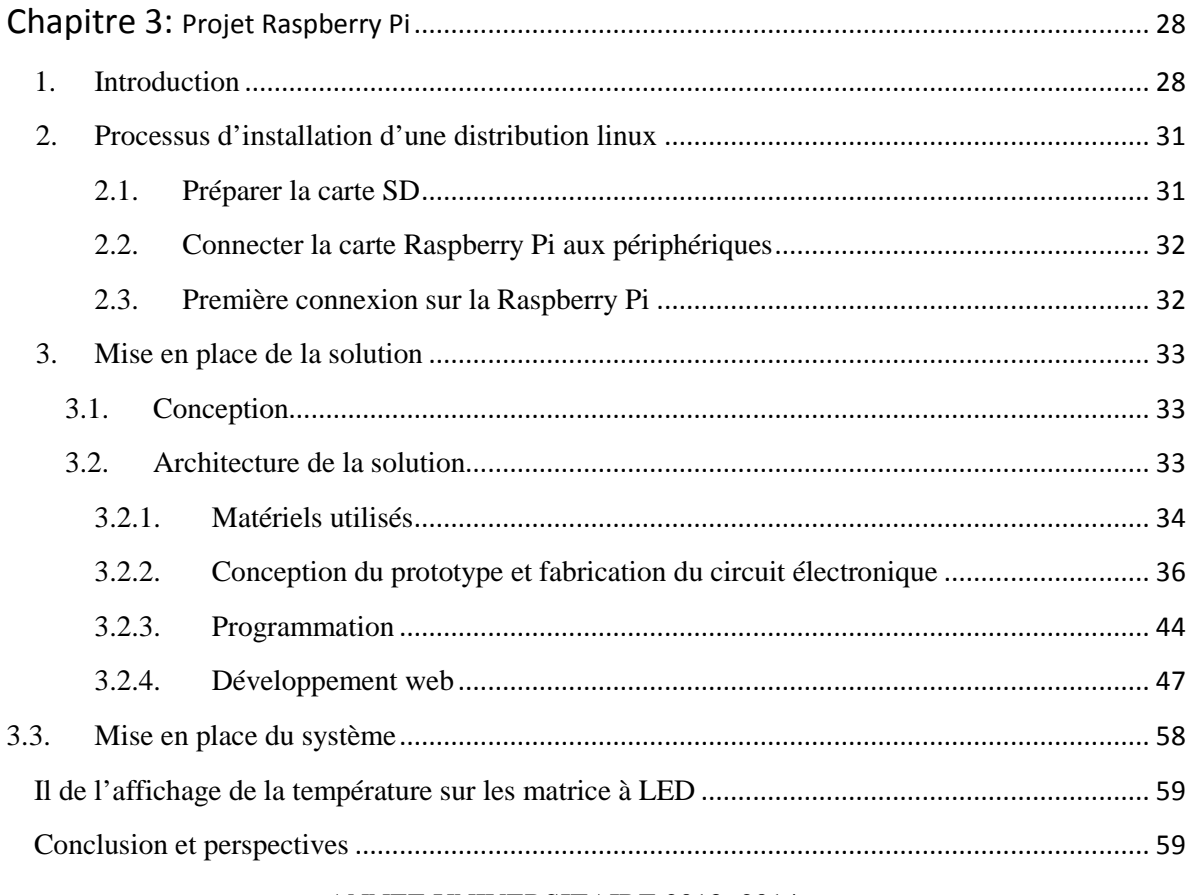

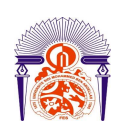

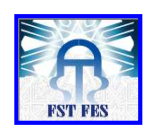

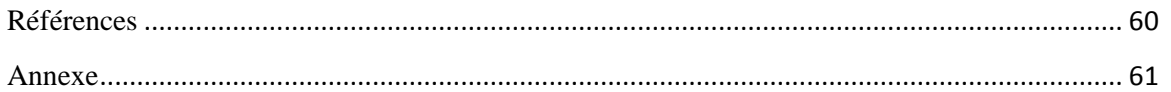

# Chapitre 3: Projet Raspberry Pi

#### 1. Introduction

Le projet sur lequel nous travaillons s'adresse aux salles informatiques.

Une salle informatique est un site physique sur lequel se trouvent regroupés des équipements constituants du système d'information de l'entreprise (ordinateurs centraux, serveurs, baies de stockage, équipements réseaux et de télécommunications, etc.).

C'est un service généralement utilisé pour remplir une mission critique relative à l'informatique et à la télématique.

Il comprend en général un contrôle sur l'environnement (climatisation, système de prévention contre l'incendie, etc.), une alimentation d'urgence et redondante, ainsi qu'une sécurité physique élevée.

Des enjeux environnementaux sont liés à la consommation d'électricité des salles informatiques, et à leur coproduit qu'est la chaleur, souvent dissipée par les serveurs.

ANNEE UNIVERSITAIRE 2013- 2014 Les fabricants d'ordinateurs livrent des appareils qui dégagent d'importantes quantités de chaleur dans un espace de plus en plus réduit en volume. Le fonctionnement de ces

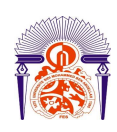

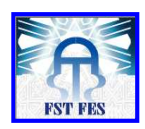

machines n'est garanti que si elles travaillent dans des conditions d'ambiances bien particulières où la température, l'hygrométrie et la pureté de l'air sont maîtrisées.

De ce fait, la climatisation a une fonction industrielle liée intimement au process de l'entreprise sans quoi il ne peut fonctionner correctement.

Le fonctionnement de la climatisation doit répondre à des exigences:

- De précisions
- De fiabilité
- De maintenance rapide

En général, on trouve des salles informatiques avec des niveaux suivants :

Température ambiante : de 20 à 26°C Humidité ambiante : de 50 à 60 % HR

Le maintien de la climatisation à environ 20 degrés Celsius est essentiel, puisque les appareils électroniques génèrent beaucoup de chaleur et deviennent défectueux lorsque la température s'élève au-delà d'une certaine limite.

Il suffit d'un évènement d'arrêt ou d'une série d'incidents évités de justesse pour se décider d'investir dans l'amélioration de la disponibilité des opérations informatiques. Dans la plupart des cas, cela incite à réaliser de nouveaux projets de modernisation des équipements informatiques.

Ce projet de modernisation sur lequel nous travaillons est l'occasion d'assurer le bon déroulement des opérations informatiques en mettant en place un système embarqué qui permettra la gestion de la température en temps réel avec des interfaces web. Ces interfaces permettront une aisance d'accès à l'information et rendront possible le contrôle à distance même si la personne n'est pas présente physiquement sur le site.

Ce système sera caractérisé par une régulation précise maintenant par exemple le point de consigne en température à +/- 0,3°C.

Pour cela nous proposons le schéma général suivant

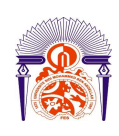

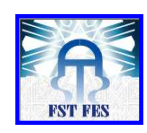

**Schéma général:** 

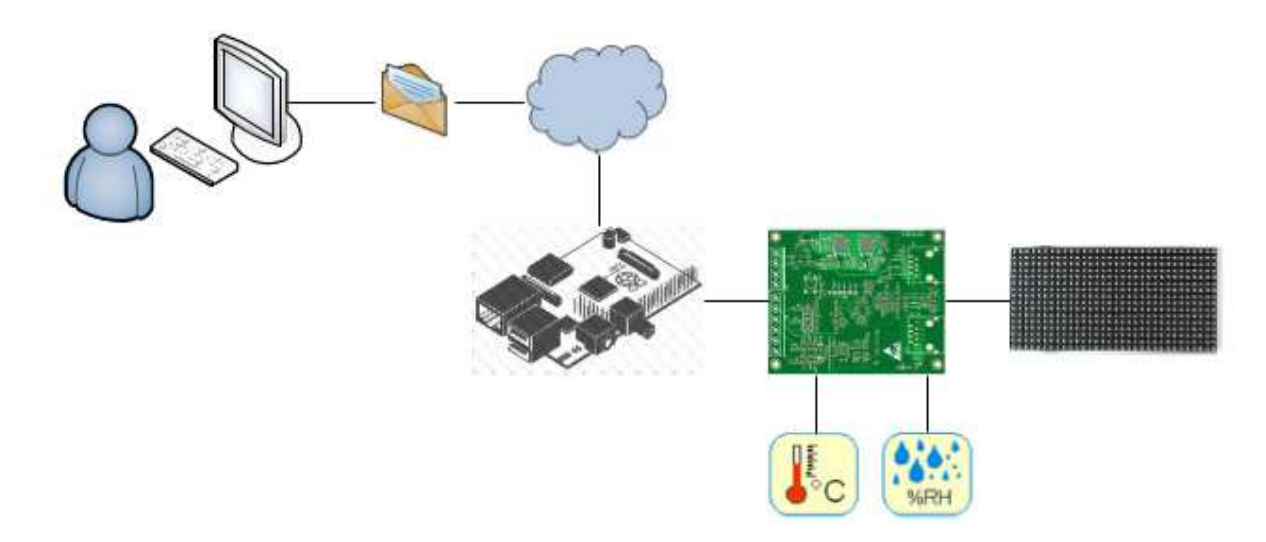

Figure 4: Schéma général du projet

Un capteur de température sera mis en œuvre, ce dispositif permettra de détecter en temps réel la température de la salle et de transformer la sensation du refroidissement ou du réchauffement en signal électrique.

Le traitement de ce signal électrique sera confié à un microcontrôleur pic de la société Microchip qui permettra de communiquer les informations reçues à la plateforme embarquée, nous rappelons que dans notre cas le choix s'est porté sur la Raspberry Pi qui a toujours l'avantage de la popularité, donc plus de logiciels et de support.

Sur la Raspberry sera installé un serveur web qui hébergera les pages web pour permettre la gestion de la température en temps réel.

Au dépassement des limites de tolérance en températures la Raspberry Pi transmettra des mails électroniques de prévention. La Raspberry pourra aussi envoyer des commandes au pic pour l'activation d'un appareil relié à un relais. Ou encore donner au pic l'ordre d'écriture de message text sur les modules d'affichage.

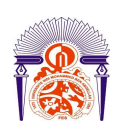

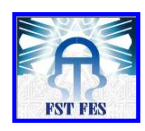

La partie suivante sera consacrée à la conception de notre plateforme Raspberry Pi, nous allons voir comment préparer et installer une distribution GNU/Linux.

2. Processus d'installation d'une distribution linux

Le succès du petit système Raspberry Pi n'est plus à démontrer. Alliant faible prix de revient et un potentiel informatique prometteur, il s'impose comme une base expérimentale incontournable pour Linux embarqué.

Nous présentons par la suite le processus d'installation de Linux.

Tout d'abord avant d'utiliser la Raspberry Pi, il faudra:

- Une carte SD:
- Un câble HDMI;
- Câble Ethernet;
- Un clavier et une souris USB standard;
- Un hub USB avec alimentation séparée.

#### 2.1. Préparer la carte SD

La carte SD est ce qui fera office de mémoire morte sur la Raspberry Pi, tout comme un disque dur d'ordinateur. C'est donc là-dessus que sera stocké le système d'exploitation, et à priori, les documents, photos, musiques, vidéos…

Nous avons commencé par télécharger le système d'exploitation, qui est en fait une distribution de Linux qui s'appelle Raspbian. Cette distribution est une version modifiée (adaptée pour la Raspberry Pi) de Debian, qui est utilisée sur la grande majorité des serveurs de sites Internet.

D'autres distributions de Linux peuvent être installées, par exemple Debian (l'originale). Mais Raspbian optimisée pour la Raspberry Pi, et peut faire gagner de 7% à 41% de performances en plus par rapport à Debian.

#### **Installation de la carte SD du Raspberry Pi**

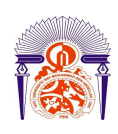

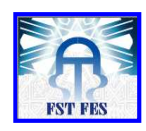

Le but ici est d'expliquer comment installer le système d'exploitation sur la carte SD pour le Raspberry Pi.

Il faut récupérer l'image, c'est à dire un gros fichier contenant le système à installer, généralement un .iso ou un .img ou un fichier compressé de la distribution à installer.

Pour Raspbian, ce sera sur http://www.raspberrypi.org/downloads dans la section Raspbian wheezy. C'est un .zip qu'il faut dézipper

Nous avons utilisé le logiciel Win32 Disk Imager sous Microsoft Windows.

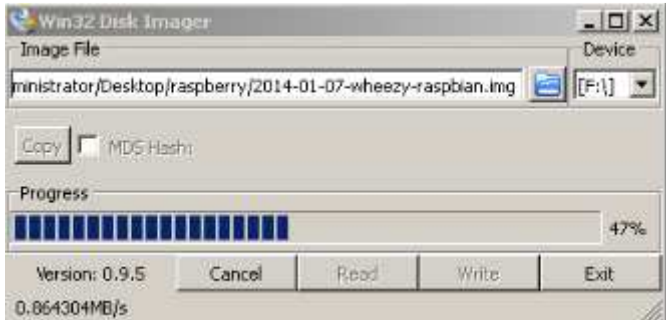

Figure 5: Installation du système d'exploitation sur carte SD

2.2. Connecter la carte Raspberry Pi aux périphériques

On insère la carte SD sur le connecteur Raspberry Pi. On branche le câble HDMI sur l'écran, le clavier et la souris, et pour finir, l'alimentation (on la branche sur le secteur) Le système démarre automatiquement.

2.3. Première connexion sur la Raspberry Pi

La dernière version du système d'exploitation, Raspbian, simplifie les choses

Lorsqu'on lance pour la première fois la Raspberry Pi on tombe sur cet écran

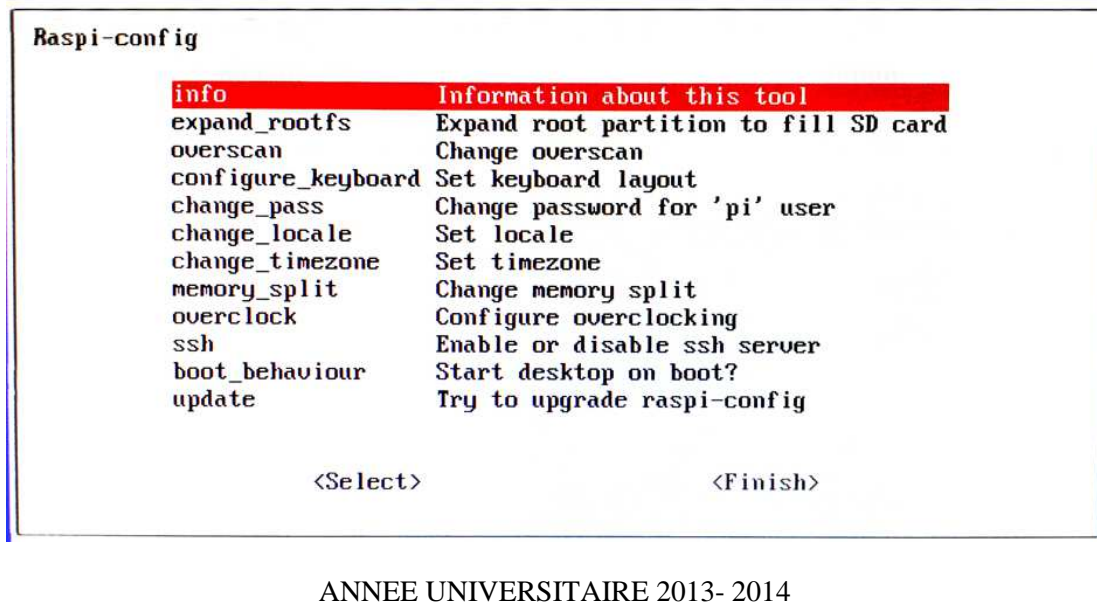

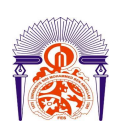

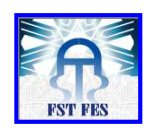

Figure 6: Paramètres de configurations Raspberry Pi Les paramètres que l'on devait auparavant régler en ligne de commandes sont désormais plus faciles d'accès. Quelques options peuvent être intéressantes à changer: expand\_rootfs: vous permettra d'utiliser tout l'espace de la carte SD configure\_keyboard: on tape setxkbmap fr pour mettre le clavier en français change\_pass: modifier le mot de passe de l'utilisateur 'pi' (par défaut: Raspberry) change\_locale: changer la langue du système change\_timezone: changer l'heure locale ssh: activer le SSH boot\_behavior: permettra d'atterrir directement sur le bureau, pas sur une console. On sélectionne les options qui nous intéressent, puis on sélectionne «Finish». Au final, on

arrive sur le bureau de LXDE, le gestionnaire d'interface graphique installé:

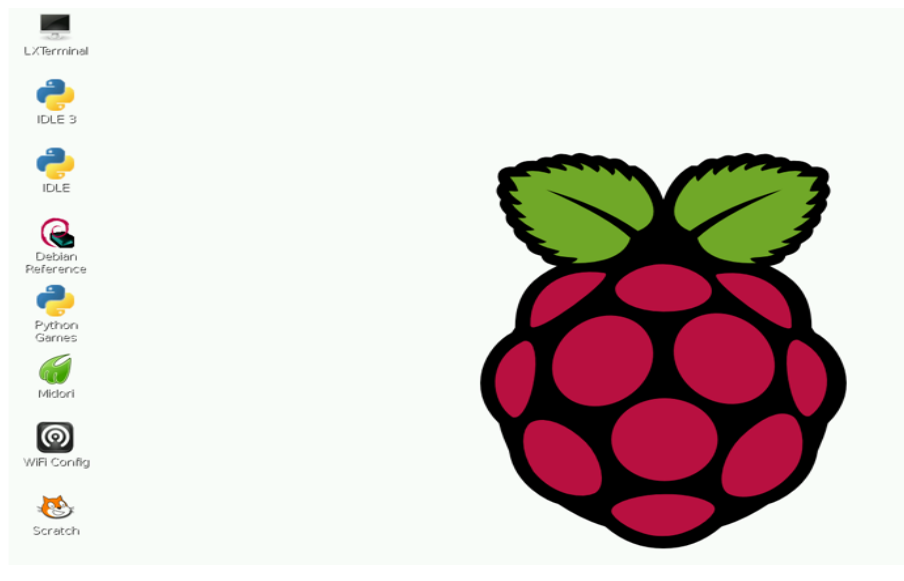

Figure 7: interface graphique Raspberry Pi

### 3. Mise en place de la solution

#### 3.1. Conception

Dans cette section on va présenter l'architecture générale de notre système ainsi que le matériel utilisé.

#### 3.2. Architecture de la solution

Notre travail peut être décomposé en quatre parties, une partie qui décrit le matériel utilisé dans l'application, une partie portant sur la conception du prototype la fabrication et la

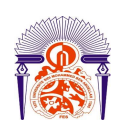

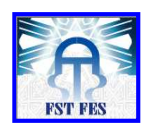

validation du circuit électronique, une partie qui traite de la programmation du pic en C et une dernière partie sur le développement des pages web.

3.2.1. Matériels utilisés

#### **Capteur de température**

Le choix du capteur a été la première chose à effectuer dans la conception de notre système de gestion de la température, en effet il constitue la base du fonctionnement du système en récupérant les données physiques de la température.

Nous avons eu un vaste choix de capteurs, que ce soit du point de vue technologique, de la précision de la mesure ou de la récupération des données issues du capteur. Après avoir recherché dans le matériel disponible au laboratoire, deux composants sortent du lot: le DS 1621 et LM 335 car ils sont faciles d'utilisation. Nous avons finalement choisi le LM 335.

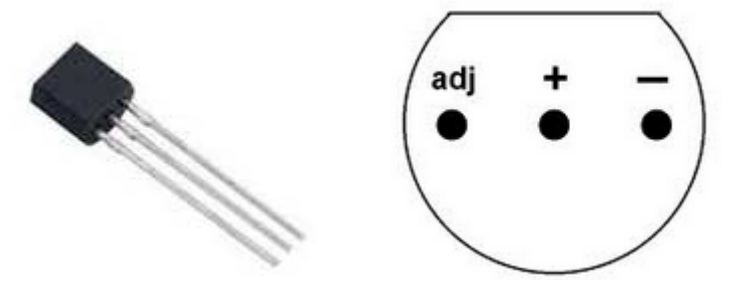

Figure 8: Capteur de température LM 335

Le LM335 est un capteur de température qui délivre entre ses bornes une tension proportionnelle à la température absolue. Pour cela, il doit être traversé par un courant dont l'intensité est telle que :

400 μ $A < I < 5$  m $A$ 

On a alors  $U = a$ . T avec  $a = 10 \ mV$ .  $K^{-1}$ 

Le LM 335 appartient à une famille de capteurs qui se distinguent par leurs plages d'utilisation :

LM135 : –55 °C <  $T$  < +150 °C LM235 :  $-47$  °C < T <  $+125$  °C LM335 :  $-40$ °C <  $T$  <  $+100$ °C

#### **Modules d'affichage à LED**

Les matrices à LED RGB 32x16

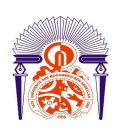

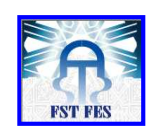

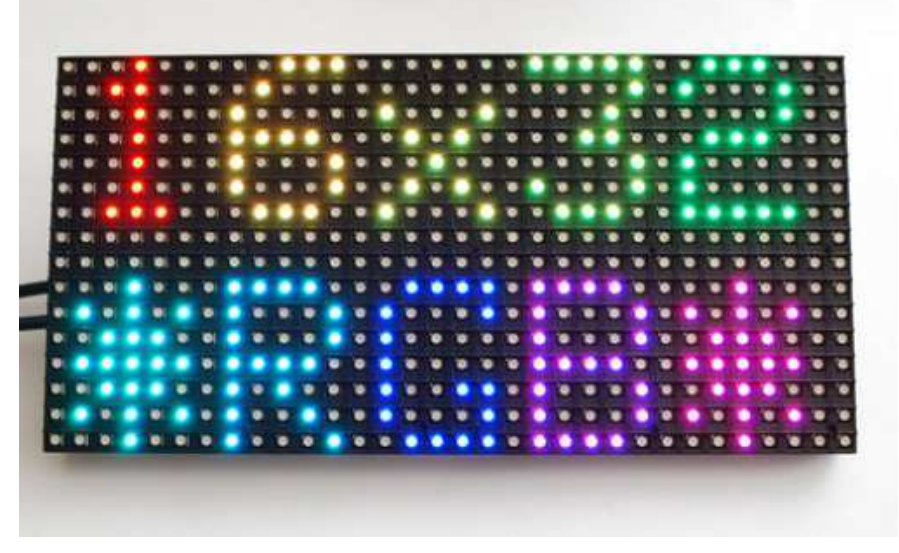

Figure 9: Modules d'affichage à LED RGB 32x16

Ces matrices requièrent 12 ou 13 broches numériques (6 bits de données, 6 ou 7 bits de contrôle)

Les bits de données: 2 rouges, deux verts, deux bleus

Les bits de contrôle: A, B, C, LAT.

Il est à noter que ces modules sont conçus de sorte à être piloté par des FPGA ou autres processeurs tournant à grande vitesse.

Il faut rappeler que pour ces matrices le câble d'alimentation est séparé de la connexion de données ce qui rend le câblage plus facile.

Ces panneaux ont besoin d'une tension de 5V et jusqu'à 2A par panneau.

Il existe deux types différents de connecteurs d'alimentation.

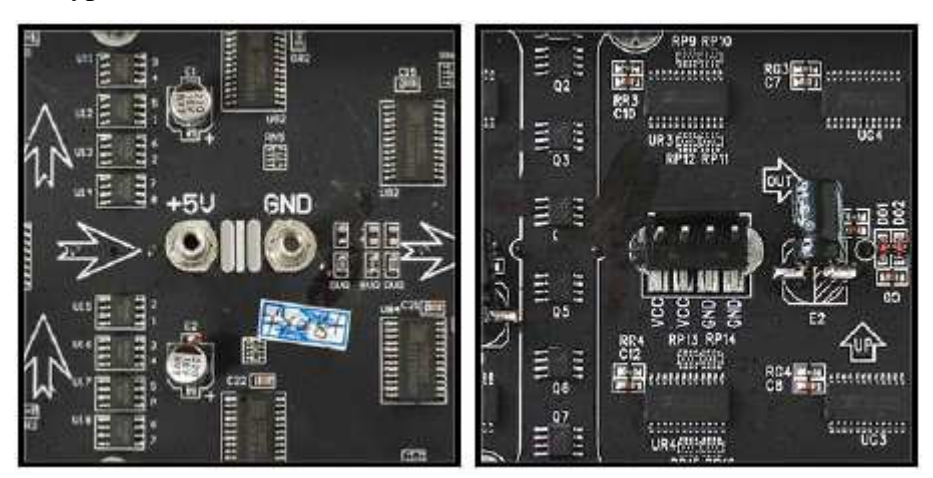

ANNEE UNIVERSITAIRE 2013- 2014 Figure 10: Connecteurs d'alimentation

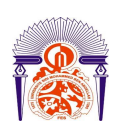

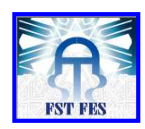

3.2.2. Conception du prototype et fabrication du circuit électronique

Nous avons réalisé des prototypages de la carte électronique pour élaborer une carte qui répond à nos attentes.

Nous avons travaillé sur le prototypage de la carte de sorte à respecter le cahier des charges que nous avons établi.

Nous présentons par la suite les solutions envisagées jusqu'à l'arrivée au résultat et ce en suivant les différentes étapes de conception puis de fabrication de carte électronique.

#### **Première solution:**

*Composant mis en ouvre*  PCF8574 ; PCF8591 ; PCF8583

### *Présentation des composants PCF PCF8574*

Ce composant fait le lien entre des entrées ou des sorties de type logique, au niveau TTL et le transport des informations portées par ces entrées ou ces sorties, par un bus I2C

Le composant est dit quasi bidirectionnel car une broche TTL peut jouer soit le rôle d'une entrée soit le rôle d'une sortie alternativement mais pas les deux à la fois.

Le composant réalise donc, suivant les cas :

Une sérialisation, lors de l'entrée, c'est à dire le passage d'informations sous forme parallèle (octet) à une information sous forme série (I2C).

Une dé-sérialisation, lors des sorties, c'est à dire le passage de série (I2C) à parallèle (octet).

Communication avec le composant PCF8574

La communication se fait de maître à esclave par le bus I2C. Le composant ne peut jouer le rôle de maitre.

La communication s'opère à l'aide de l'envoi de deux octets sur la liaison I2C:

Un octet d'adresse, qui permet la sélection du composant.

Un octet de données qui porte les ordres du maître dans le cas d'une écriture ou l'état des entrées du composant dans le cas d'une lecture.

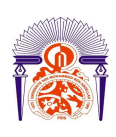

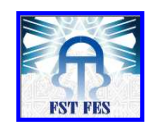

#### *PCF8591*

Le PCF8591 supporte 4 entrées et une sortie analogique, toutes d'une résolution de 8 bits. Les Broches AIN0 à AIN3 de l'image qui suit correspondent aux entrées analogiques et la broche AOUT à la sortie analogique. Les broches VREF et AGND correspondent aux tensions de références pour les conversions dans un sens ou dans l'autre. Ces valeurs peuvent êtres différentes de la tension d'alimentation Vdd et Vss (qui est généralement de 5V) mais doivent toutefois se tenir dans l'intervalle de ces dernières. La broche EXT à Vss permet d'indiquer l'utilisation de l'oscillateur interne pour les conversions numériques, le signal est alors disponible sur la Broche OSC. Inversement, la broche EXT à VDD indiquera utilisation d'un oscillateur externe qui devra être appliqué à la broche OSC (L'utilisation d'un oscillateur externe est sans intérêt en usage courant)

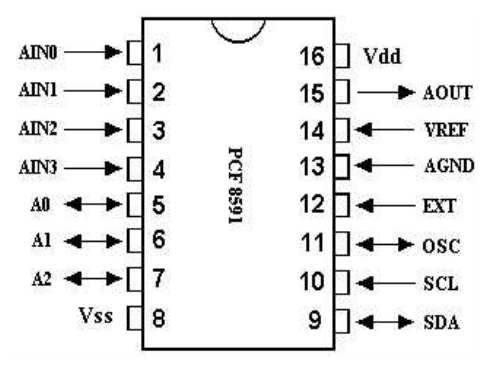

L'adresse Du PCF 8591 est codifiée sur 7 bits avec un 8em bit (R/W) indiquant le sens du transfert. Cette adresse est constituée d'une partie fixe et d'une partie «programmable» à partir des broches A0 à A2, ce qui permet d'envisager le raccordement de 8 circuits de ce type sur un même bus I2C. Le pilotage du circuit s'effectue par la lecture ou l'écriture d'une série de données sur le Bus I2C, mais les choses sont un peu plus complexes que dans le cas du PCF8574.

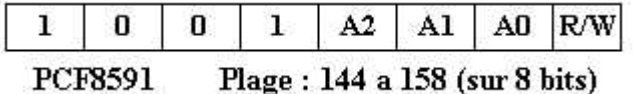

#### *PCF8583*

#### RTC = Real Time Clock = Horloge temps réel

Une horloge temps réel est un composant de type "oscillateur / base de temps" qui fonctionne de façon autonome, avec un quartz pour une bonne précision de la fréquence d'oscillation.

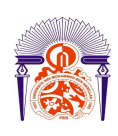

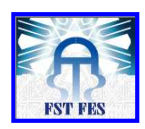

Ce type de composant équipe entre autres les cartes mère des ordinateurs, et permet de disposer à tout instant (et sur requête) des informations Date et Heure.

Si l'alimentation du composant est assurée lors des coupures secteur (avec une pile, un accu ou un condensateur de forte valeur), les informations sont conservées et continuent d'être régulièrement mises à jour.

Ce type de composant peut être utilisé dans tout système où la date et/ou l'heure sont utilisées.

L'horloge temps réel PCF8583 dont il est question ici dispose d'une interface de type I2C, et le dialogue avec elle s'effectue grâce à un microcontrôleur utilisé en maître.

#### *Schéma eagle*

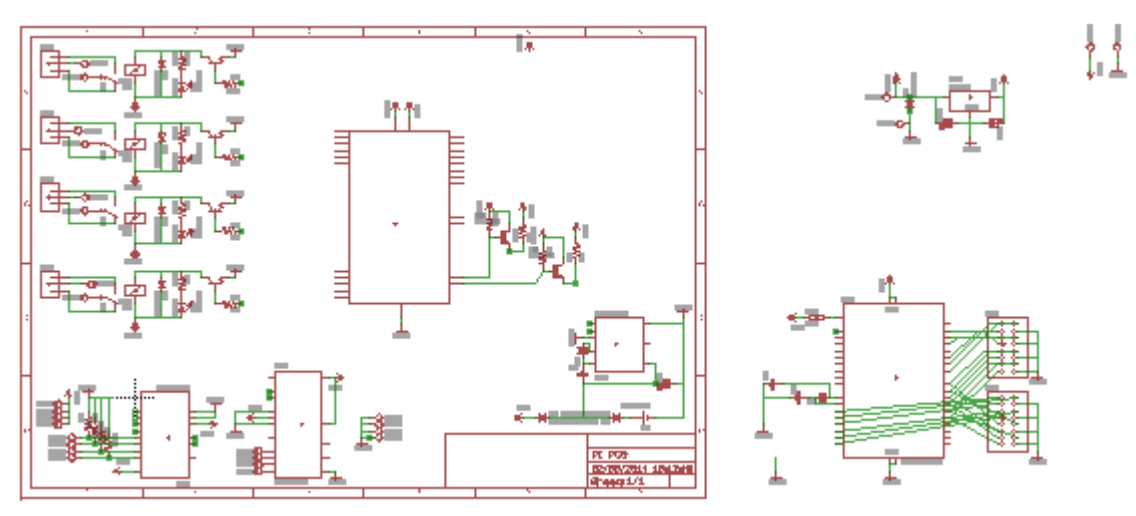

Figure 11: Schémas eagle

Nous avons utilisé quatre relais chacun sera relié à un capteur pour la mesure d'un paramètre particulier de la salle informatique.

Un capteur de température un capteur d'humidité, un capteur de bruit et un capteur d'inondation.

Les capteurs communiquent avec la Raspberry Pi via le composant PCF8574.

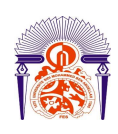

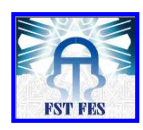

Donc la mesure ou la récupération des données issues des capteurs passe à travers la liaison I2C.

Le bus I2C est un bus de type série permettant la communication entre composants électroniques. Le succès de ce bus repose sur le nombre de composants disponibles. Pour ce faire, ce bus utilise seulement trois fils :

- Un signal de donnée SDA (Sérial Data = Transfert des données bi-directionnel, synchrone avec SCL)
- Un signal d'horloge SCL (Sérial Clock = Horloge de transmission synchrone, fournie par le micro contrôleur et commune à tous les récepteurs)
- Un référentiel (Masse)

Les dispositifs qui viennent se connecter au bus se raccordent en parallèle sur les lignes SDA et SCL.

La discussion sur un bus se fait entre un maître et un esclave. C'est le maître qui demande et l'esclave qui répond. Un esclave peut être maître si sa structure interne le permet. Dans notre cas la Raspberry est le maitre et le PCF 8574 est l'esclave.

*Typon* 

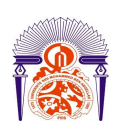

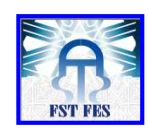

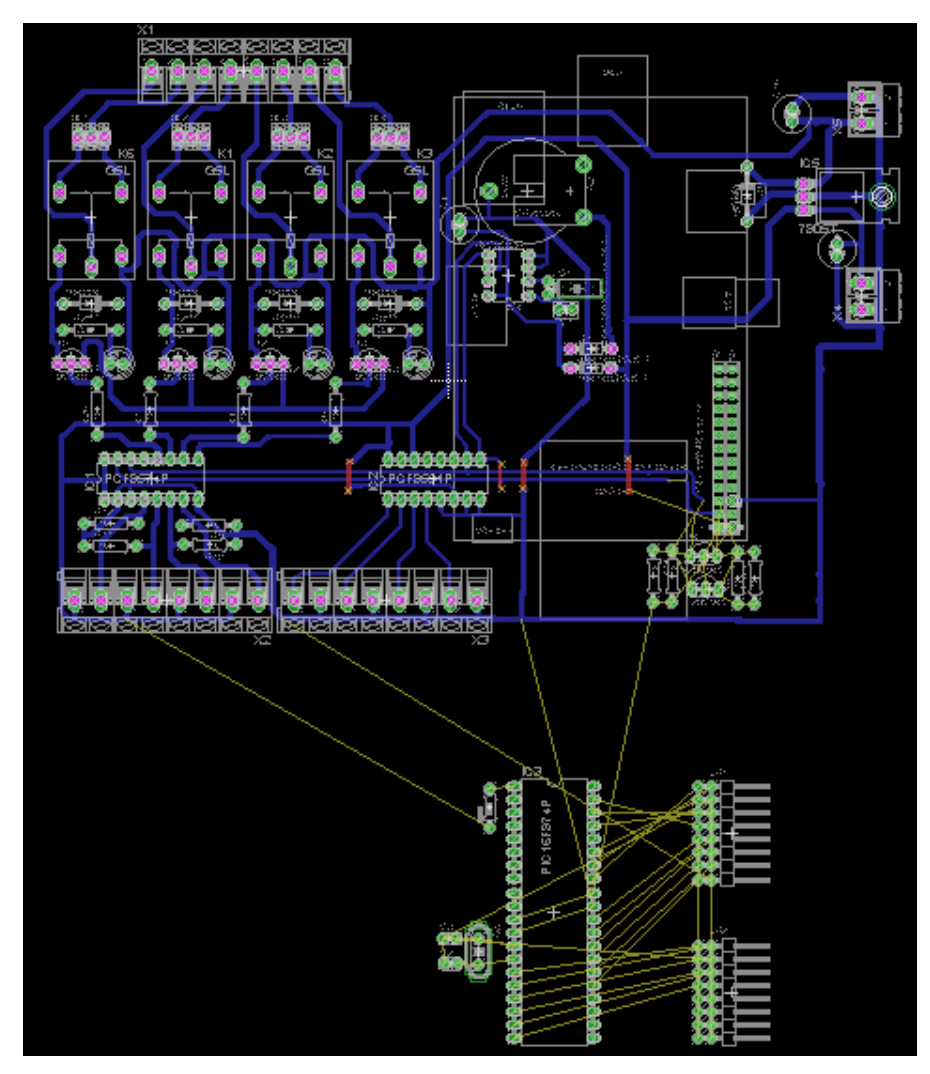

Figure 12: Typon de la carte

*Réalisation de la carte*

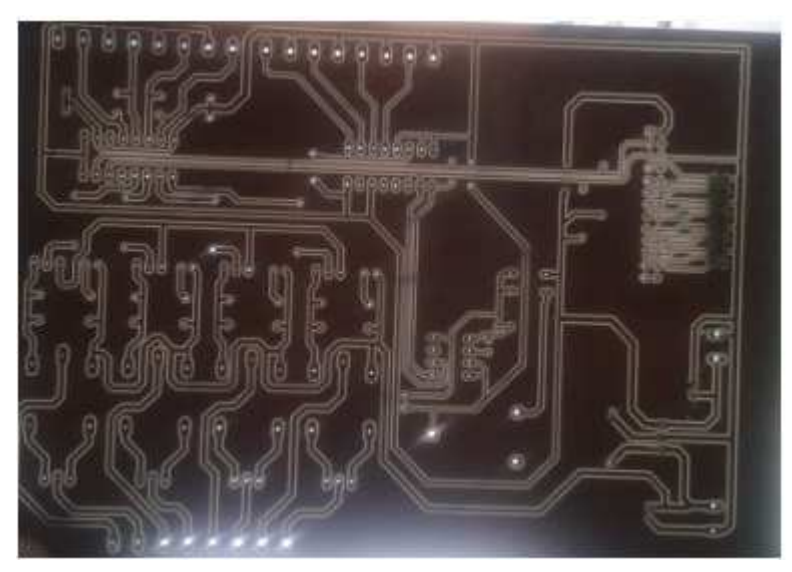

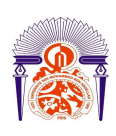

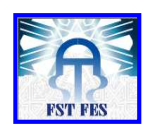

#### Figure 13: Carte électronique

Le travail avec la carte Raspberry seul ne présente pas des résultats satisfaisants au niveau de l'affichage sur les matrices à LED et il serait préférable d'avoir un module d'affichage à part entière, ce choix s'explique par la vitesse aussi la disponibilité du processeur ARM présent sur la carte Raspberry. Le pic se chargera de ce fait de traiter la partie affichage De plus les composants PCF existent en petite quantité sur le marché.

#### **Deuxième solution:**

*Composants mis en œuvre*  PIC16F874P ; 74AC574N *Schéma eagle* 

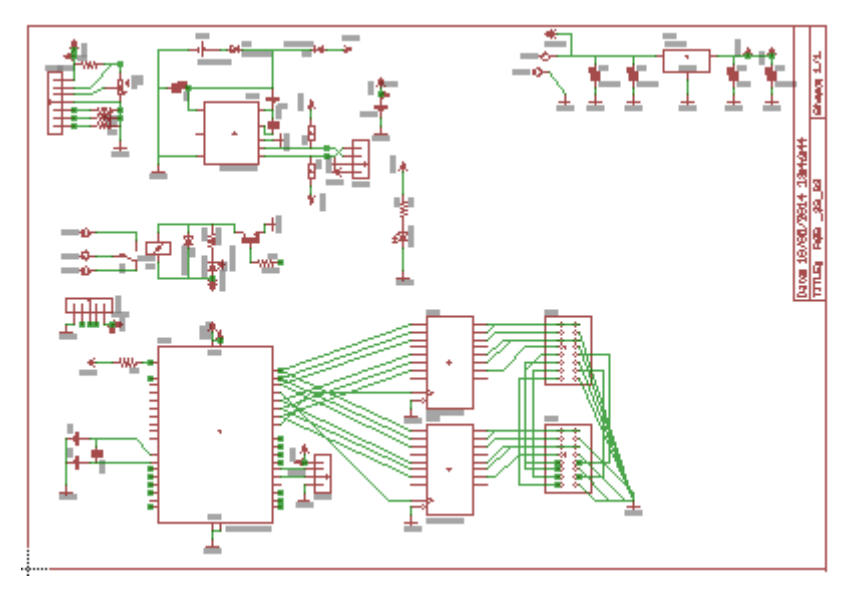

Figure 14: Schéma eagle

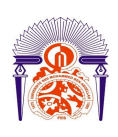

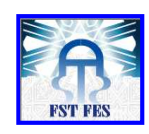

*Typon* 

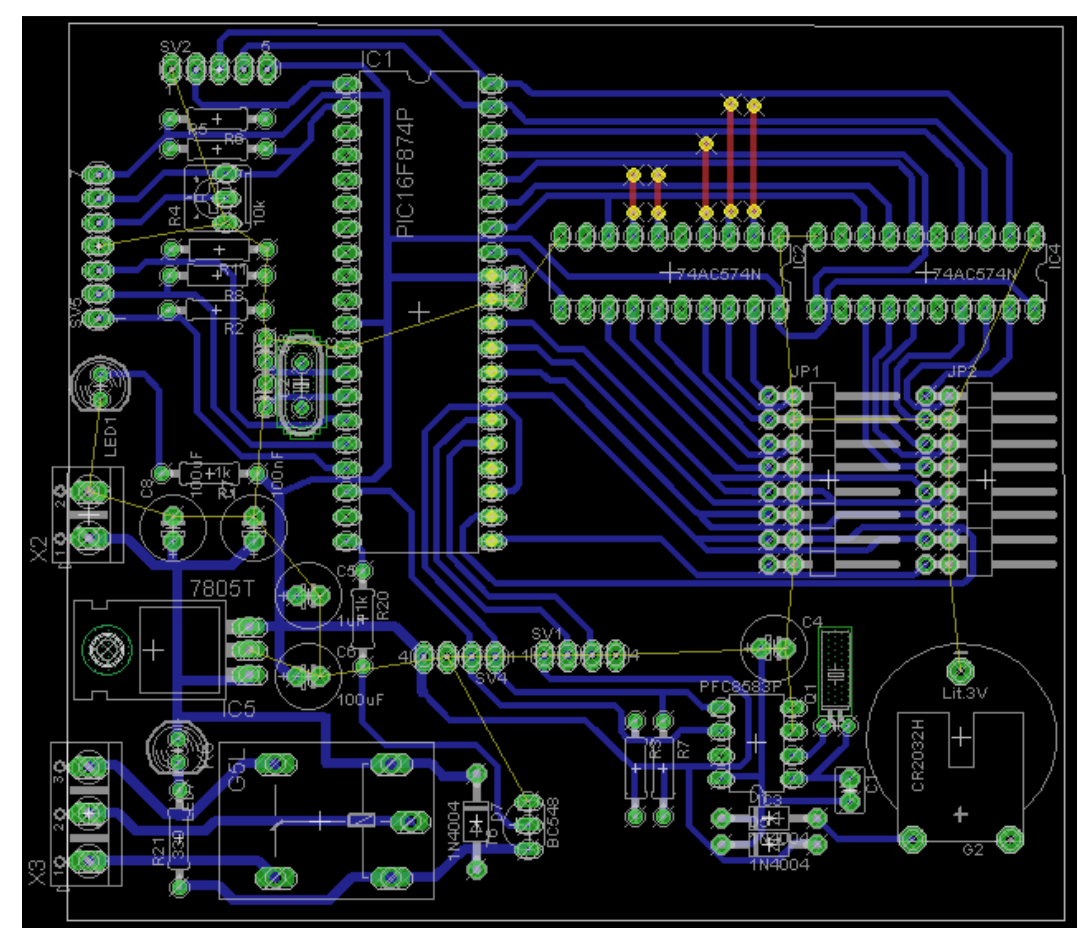

Figure 15: Typon de la carte

*Réalisation de la carte* 

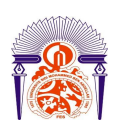

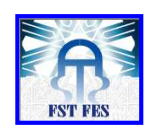

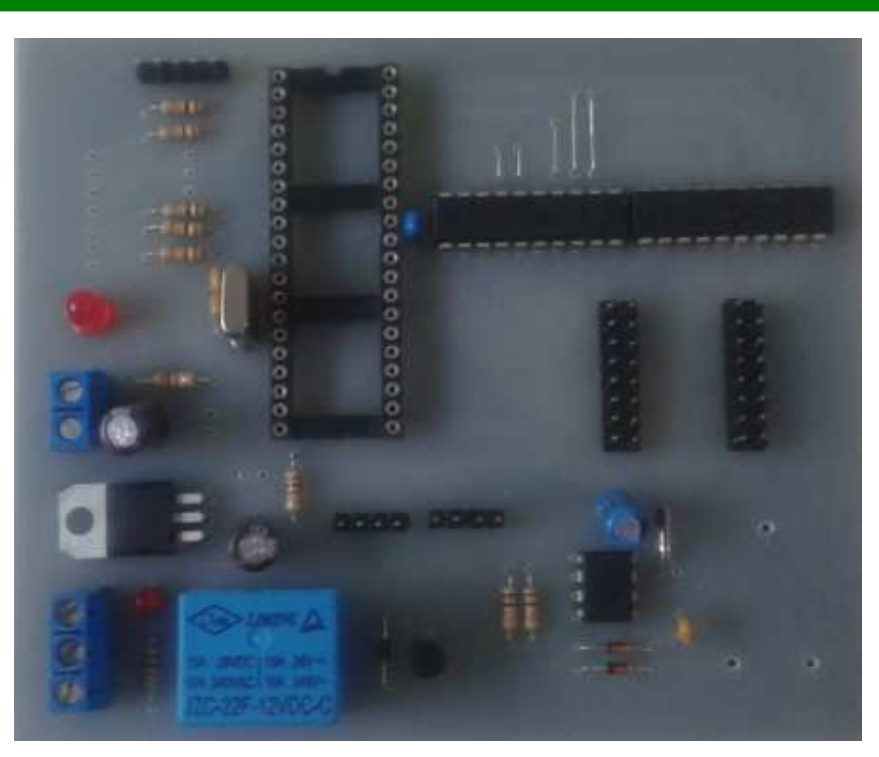

#### Figure 16: Carte électronique

Ce circuit ainsi conçu permet au PIC16F874P de commander quatre matrices à LED en parallèle. La Raspberry Pi envoie au pic l'ordre d'écriture sur les modules d'affichage via la liaison RS232 aussi les messages à afficher. Le pic reçoit les données et les présente sur son portB auquel est connecté le composant 74AC574.

Ce dernier commander par une horloge CK et une entrée de validation de sortie, sur le front montant de l'horloge la sortie prend l'état logique qui était en entrée.

Le circuit prévient la commande d'un appareil sur le relais, la Raspberry Pi envoie au pic encore une fois les commande pour l'activation de l'appareil il pourrait s'agir par exemple de l'activation d'un climatiseur.

#### *Adaptation des niveaux électriques*

Le problème consiste en la connexion du PIC16F874P fonctionnant en 5 volts sur la carte Raspberry Pi fonctionnant en 3.3 volts. Etant donné que les deux cartes doivent communiquer ensemble, un adaptateur du niveau électrique sera requis puisqu'on envisage une communication RS232 entre pic et la carte Raspberry Pi. Par la suite il faut faire attention à ne pas provoquer d'incident avec un risque de griller les composants les plus sensibles.

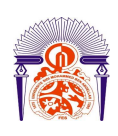

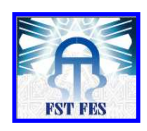

Le cas que nous allons présenter est une communication RS232 entre le pic et la carte Raspberry Pi. Il y a un piège: la carte Rpi s'alimente aussi en 5 volts, on pourrait donc croire que l'on va relier les pattes du connecteur d'extension correspondant à l'RS232 aux pattes RS232 du pic.

Les signaux GPIO sont en 3.3 volts, qui est la tension de la puce ARM11 qui équipe la Raspberry Pi et sur laquelle ces signaux sont connectés. Il y a bien une conversion du 5 volts en 3.3 volts pour l'alimentation, mais toute la logique est ensuite en 3.3 volts. Pour résoudre le problème exposé nous avons choisit d'utiliser le BSS138

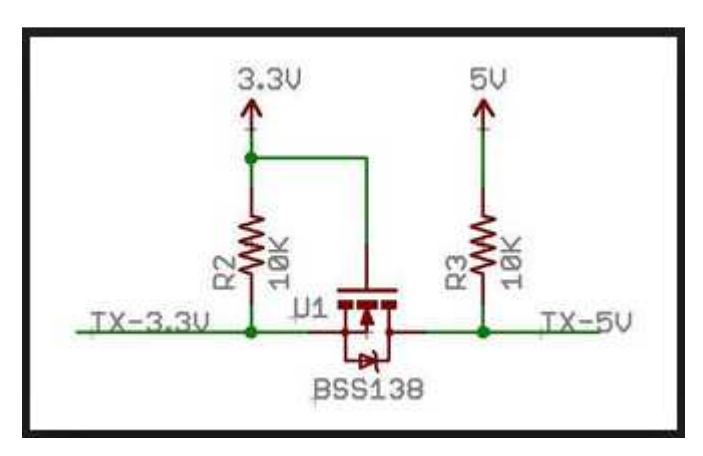

Figure 17 : Montage du BSS138

Ce sont de simples transistors mais avec une belle astuce pour proposer l'adaptation des niveaux électrique.

3.2.3. Programmation

#### **Programmation du pic en C**

On va se contenter de donner le sous programme d'affichage.

*Sous programme d'affichage* 

Le sous programme d'affichage sera donné en annexe

#### **Programmation de la Raspberry Pi**

Avant toute chose nous avons installé la bibliothèque BCM2835 pour la gestion du GPIO et la bibliothèque Gcc pour la prise en charge de programme C.

#### *Bibliothèque GPIO BCM2835*

Il existe plusieurs librairies qui permettent de prendre le contrôle du GPIO. Nous avons utilisé la librairie BCM2835. C'est une bibliothèque C pour la Raspberry Pi donnant accès au GPIO et à d'autres fonctions d'entrée sortie.

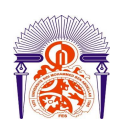

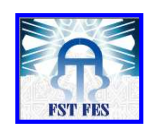

Nous avons d'abord commencé par l'installation de la librairie.

# download the latest version of the library, say bcm2835-1.xx.tar.gz, ensuite:

tar zxvf bcm2835-1.xx.tar.gz

cd bcm2835-1.xx

./configure

make

sudo make check

sudo make install

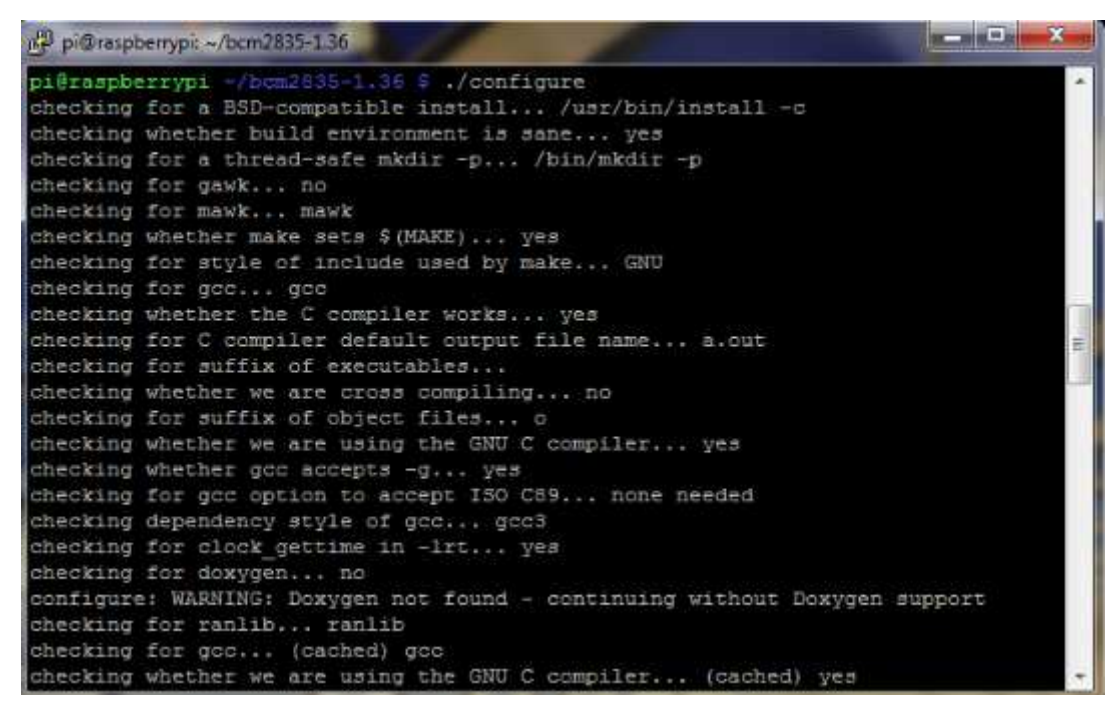

Figure 18: Installation de la bibliothèque BCM2835

*Gcc 4.8 on Raspberry Pi Wheezy* 

Nous rappelons les commandes d'installation

sudo nano /etc/apt/sources.list

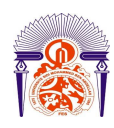

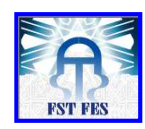

deb http://mirrordirector.raspbian.org/raspbian/ wheezy main contrib non-free rpi deb http://archive.raspbian.org/raspbian wheezy main contrib non-free rpi # Source repository to add deb-src http://archive.raspbian.org/raspbian wheezy main contrib non-free rpi deb http://mirrordirector.raspbian.org/raspbian/ jessie main contrib non-free rpi deb http://archive.raspbian.org/raspbian jessie main contrib non-free rpi # Source repository to add deb-src http://archive.raspbian.org/raspbian jessie main contrib non-free rpi

sudo nano /etc/apt/preferences

Package: \* Pin: release n=wheezy Pin-Priority: 900 Package: \* Pin: release n=jessie Pin-Priority: 300 Package: \* Pin: release o=Raspbian Pin-Priority: -10

sudo apt-get update

sudo apt-get install -t jessie gcc-4.8 g++-4.8

sudo update-alternatives --remove-all gcc sudo update-alternatives --remove-all g++

```
sudo update-alternatives --install /usr/bin/gcc gcc /usr/bin/gcc-4.6 20
sudo update-alternatives --install /usr/bin/qcc qcc /usr/bin/qcc-4.8 50
sudo update-alternatives --install /usr/bin/q++ q++ /usr/bin/q++-4.6 20
sudo update-alternatives --install /usr/bin/q++ q++ /usr/bin/q++-4.8 50
```
*Programme* 

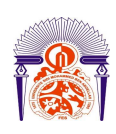

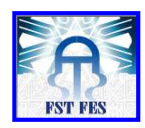

Il s'agit ici de programme C sur la Raspberry Pi qui permettra la gestion d'événements, comme on le verra plus tard dans la partie développement Web une page web sera crée afin de gérer les événements.

Le code C que nous avons écris va boucler sur la table événement de la base de données et exécutera les actions rencontrés suite à l'activation des événements.

Si l'événement devient vrai alors on passe à l'exécution de l'action associée.

#### 3.2.4. Développement web

Dans cette section il s'agit de la mise en place de pages web dynamiques pour le contrôle en temps réel des paramètres tels que la température et l'hygrométrie dans les salles informatiques, aussi l'application devra permettre la gestion des événements majeurs qui poussent une action à activer un climatiseur, à envoyer un mail ou des messages text par exemple.

#### **Objectif du projet**

Le projet a pour but de relever la température via un capteur tous les cinq minutes par exemple, et ces mesures sont enregistrées dans une base de données MySQL avec la table: temp pour la température, cette table est relié à la Raspberry Pi.

On va faire un graphique permettant d'établir le profil thermique de la salle informatique ou sera installé le système, sur une page web codée en PHP reprenant automatiquement les valeurs dans la base de données MySQL.

Aussi l'application devra prendre en charge la gestion des événements, l'utilisateur doit indiquer l'événement, la valeur de l'événement, l'action et la valeur qui lui est associé.

Le programme C écris sur la Raspberry se chargera alors de l'exécution des actions si les événements sont vrai. Par rapport à l'événement il pourrait s'agir par exemple du dépassement des limites de fonctionnement en température et l'action correspondante pourrait être l'activation d'un appareil.

#### **Choix technique**

Le choix des outils a été une étape décisive dans la réalisation du projet. Le choix s'est porté sur le langage PHP et le gestionnaire de base de données MySQL.

#### **Conception du système**

*Analyse conceptuelle des données* 

La création d'une base de données est nécessaire.

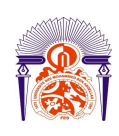

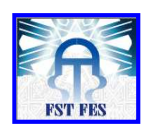

La base de données contiendra les différentes données relatives aux: Logs administrateurs, température, humidité, événements.

#### *Dictionnaire de donnée*

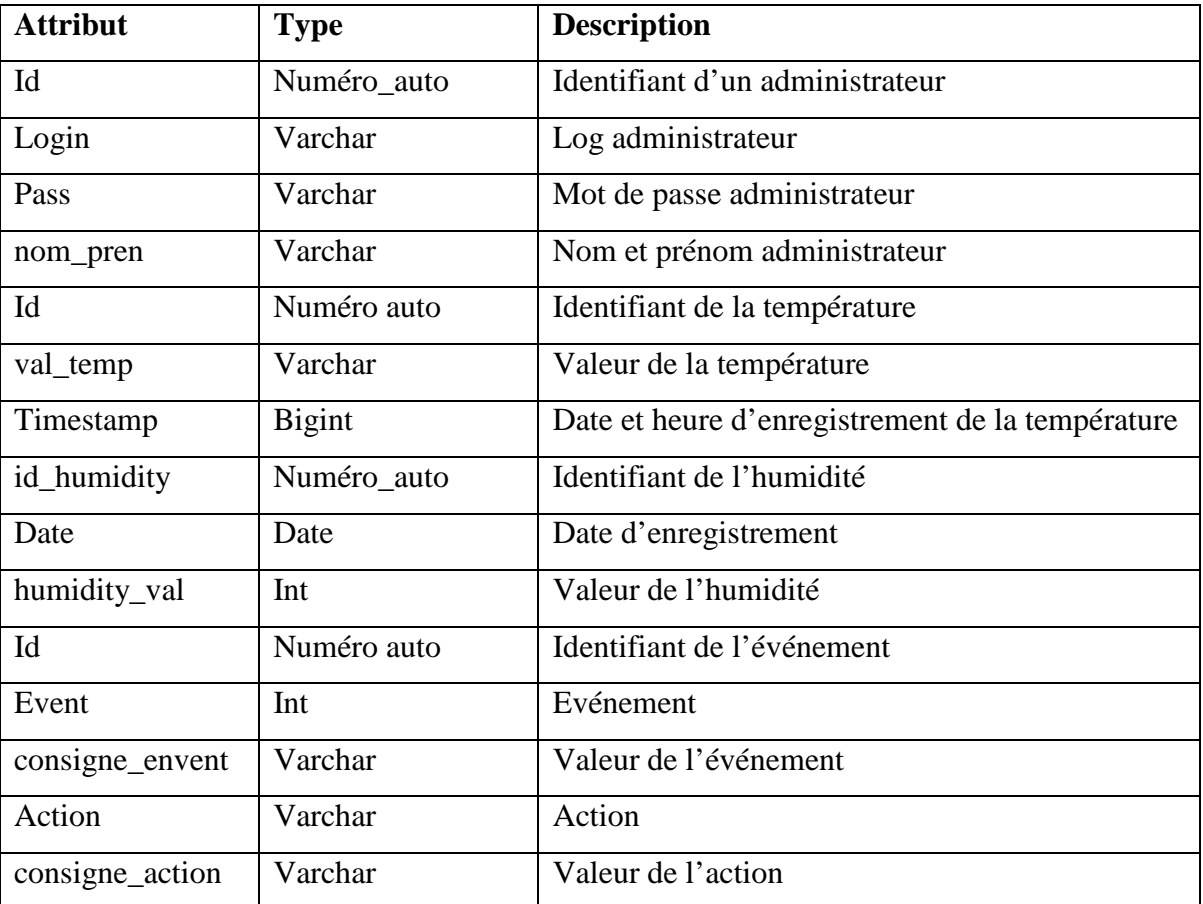

Tableau 1: Dictionnaire de données

*Modèle conceptuel de données* 

Après avoir classé les données, il a été possible de dégager les différentes entités et leurs attributs:

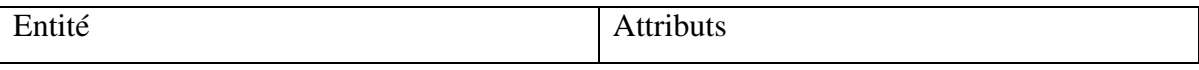

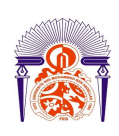

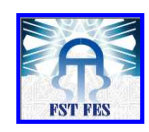

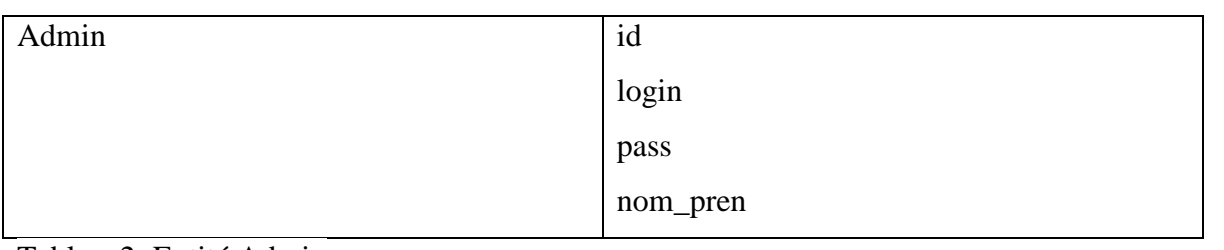

Tableau2: Entité Admin

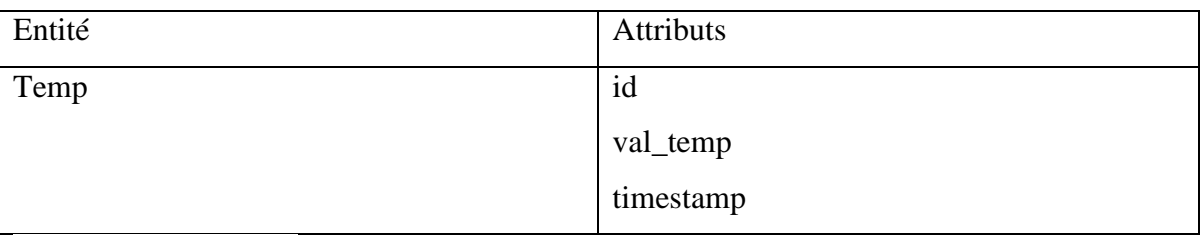

Tableau3: Entité temp

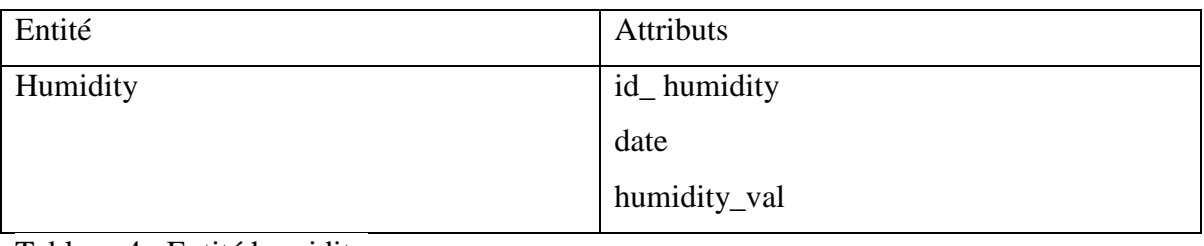

Tableau 4 : Entité humidity

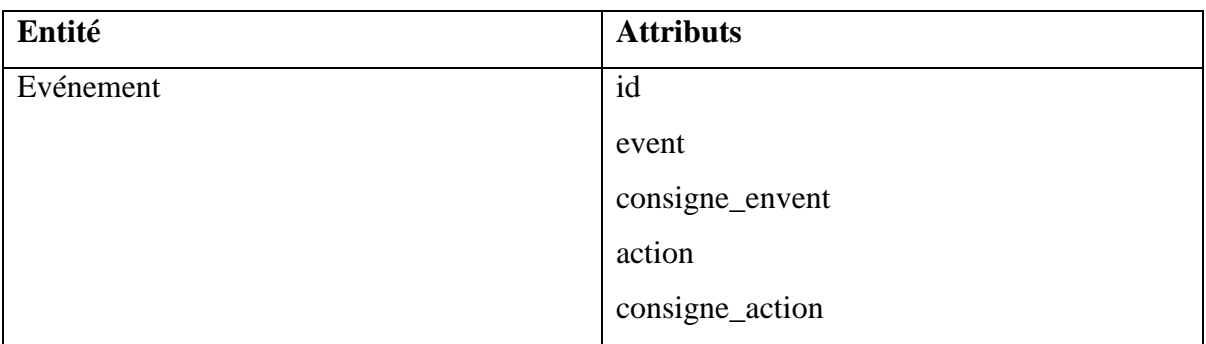

Tableau 5 : Entité événement

### **Outils utilisés**

Pour réaliser le projet à l'aide de PHP/MySQL, deux outils principaux ont été utilisés: phpMyAdmin et Dreamweaver 8.

### *PhpMyAdmin*

PhpMyAdmin est une application Web de gestion pour les systèmes de gestion de base de données MySQL réalisée en PHP. Il s'agit de l'une des plus célèbres interfaces pour gérer une base de données MySQL sur un serveur PHP.

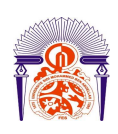

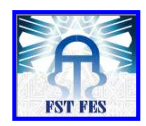

Cette interface pratique permet d'exécuter, très facilement, de nombreuses requêtes comme les créations de table de données, les insertions, les mises à jour, les suppressions, les modifications de structure de la base de données. Ce système est très pratique pour sauvegarder une base de données sous forme de fichier « .sql » et ainsi transférer facilement ses données. De plus celui-ci accepte la formulation de requêtes SQL directement en langage SQL, cela permet de tester ses requêtes par exemple lors de la création d'un site et ainsi de gagner un temps précieux.

#### *Dreamweaver 8*

Produit phare de Macromédia, Dreamweaver MX est aujourd'hui le logiciel incontournable de création de sites Web. En outre la nouvelle version 8 de Dreamweaver permet d'exploiter toute la puissance du couple PHP/MySQL. La puissance des éditeurs de codes et la fonction de prévisualisation de Dreamweaver sont les plus appréciés par les développeurs d'applications web.

C'est donc grâce à la plateforme de développement complète qui est offerte par PhpMyAdmin que l'application a été réalisée.

#### **Installer un serveur web sur la Raspberry**

#### *Installation et gestion d'un serveur sur Raspbian*

Nous avons choisit d'utiliser la Raspberry Pi comme un serveur web.

En choisissant la Raspberry, on a la possibilité de modifier les services à souhait (exemples: la taille du disque, l'hébergement de Database, etc.), ce qui n'est en général pas le cas chez les hébergeurs spécialisés, qui vendent souvent des hébergements mutualisés avec une faible capacité de configuration.

#### *Installation du serveur Apache avec Raspbian*

Tout d'abord, nous avons installé Apache, qui est le serveur web en tant que tel. Quand on parle de serveur web, on pense souvent à la machine, mais ce terme désigne aussi le logiciel qui permet à la machine d'analyser les requêtes d'un utilisateur (sous forme http), et de retourner le fichier correspondant à la requête (ou une erreur si le fichier n'est pas trouvé, ou la requête mal formulée).

Dans le cadre d'Apache, c'est donc du logiciel que l'on parle.

À l'heure actuelle, Apache est le serveur web le plus utilisé, avec environ 60% de parts de marché. Apache possède même sa propre licence, utilisée par de nombreux autres projets.

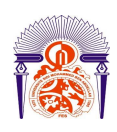

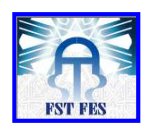

Que ce soit pour la Raspberry Pi et Raspbian, ou pour une machine plus généraliste, Apache est donc un choix sûr.

#### *Installation d'Apache*

Pour ce faire nous devons posséder les droits administrateurs, soit en étant connecté en root, soit via la commande sudo.

#### 1 | sudo aptitude install apache2

Une fois l'installation terminée, nous avons testé qu'Apache fonctionne correctement en rendant sur l'adresse de la Raspberry.

Pour cela, nous avons tenté d'accéder à la Raspberry nous avons ouvert le navigateur web de la Raspberry (par défaut Midori sous Raspbian), et nous sommes allés à l'adresse « http://127.0.0.1". Nous avons obtenu une page avec un message « It works! ».

#### *Installation de PHP sur la Raspberry*

Le PHP est un langage interprété. Et comme dans le cas des serveurs, l'acronyme PHP peut avoir plusieurs sens. En fait, quand l'on parle de PHP, on peut parler soit du langage, soit de l'interpréteur.

Ici, quand nous parlons d'installer PHP, cela signifie que nous allons installer l'interpréteur, afin d'utiliser le langage.

PHP (le langage cette fois) est principalement utilisé pour rendre un site dynamique, c'està-dire que l'utilisateur envoie des informations au serveur qui lui renvoie les résultats modifiés en fonction de ces infos. A contrario, un site statique ne s'adapte pas aux informations fournies par un utilisateur. Il est enregistré sous forme de fichier une fois pour toute, et livrera toujours le même contenu.

Le PHP est l'un des langages de programmation les plus utilisés, et c'est même le plus utilisé pour la programmation destinée au web, avec environ 79% de parts de marché.

#### *Installer PHP*

Nous avons fait appel à l'administrateur pour installer php5 avec la ligne de commande.

1 | sudo aptitude install php5

#### *Une base de données MySQL*

Maintenant nous allons mettre en place un SGBD (Système de Gestion de Base de Données), à savoir MySQL.

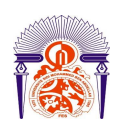

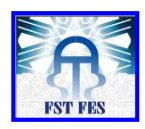

MySQL est un SGBD libre, puissant, massivement utilisé (environ 56 % de parts de marché des SGBD libres). Là encore, MySQL est tellement un incontournable du développement, quel qu'en soit la branche.

#### *Installer MySQL*

Pour ce faire, nous allons installer mysql-server et php5-mysql (qui servira de lien entre php et mysql)

#### 1 | sudo aptitude mysql-server php5-mysql

Lors de l'installation de mysql-server, il nous est demandé un mot de passe pour le compte administrateur MySQL (root).

Le mot de passe que nous avons choisit pour notre cas est 2899100

*PHPMyAdmin, gérer facilement ses bases de données* 

C'est une application développée en PHP, et qui vise à fournir une interface simplifiée pour MySQL.

*Installer PHPMyAdmin* 

L'installation de PHPMyAdmin se fait très simplement, via le gestionnaire de paquet, en utilisant la commande suivante:

1 | sudo aptitude install phpmyadmin

PHPMyAdmin pose plusieurs questions concernant ses réglages.

Nous avons choisit donc un serveur Apache, puis nous avons utilisé le choix par défaut pour la base (dbconfig-common). Pour le mot de passe root, il s'agit de celui que nous avons utilisé pour MySQL c'est-à-dire 2899100.

#### **La mise en œuvre des interfaces web**

La base de données raspberry

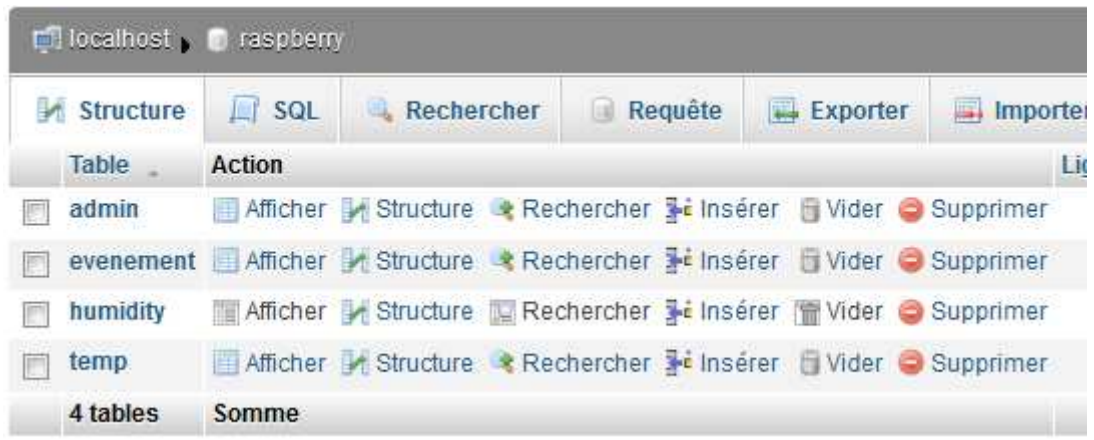

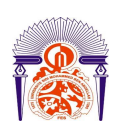

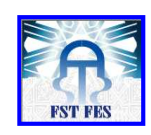

Figure 19: Base de données sur PhpMyAdmin

*Pages web créés* 

Page identification

Pour l'identification de l'administrateur

Cette page permettra à l'administrateur de s'identifier en introduisant son login et son mot de passe.

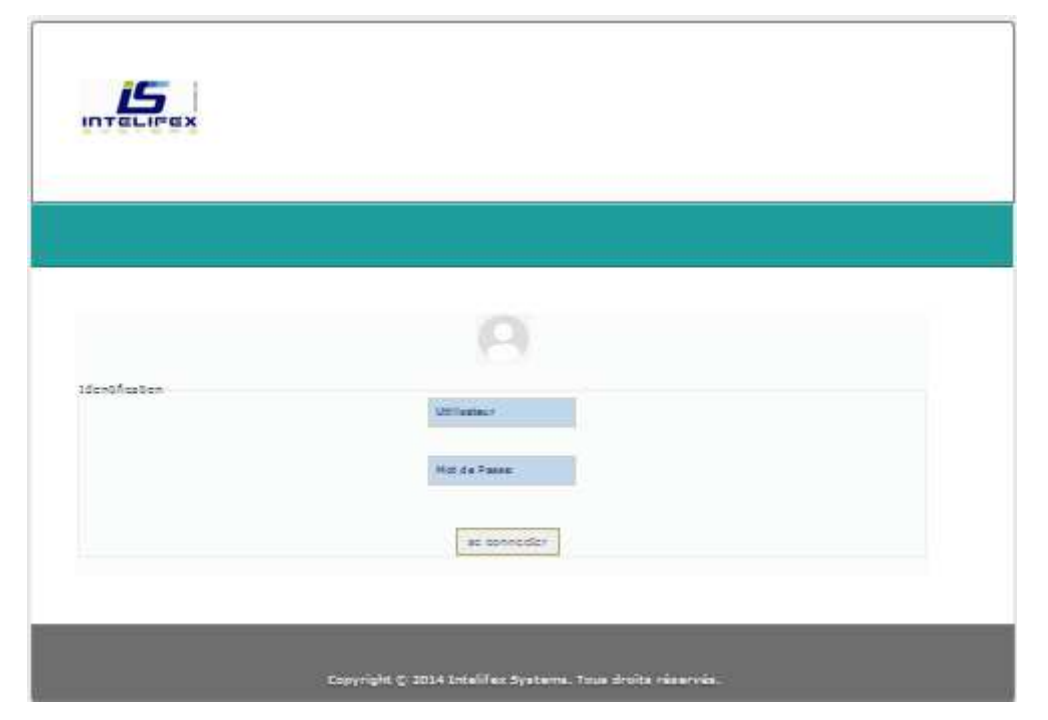

Figure 20: Page identification

Un message d'erreur s'affiche si les informations saisies sont erronées

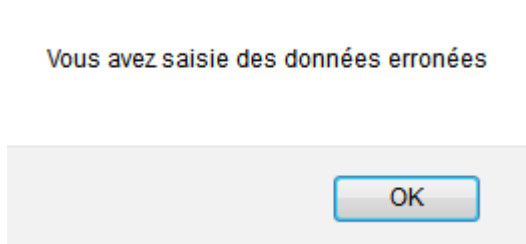

Figure 21: Message d'erreur

Un message s'affiche si les champs ne sont pas tous remplis

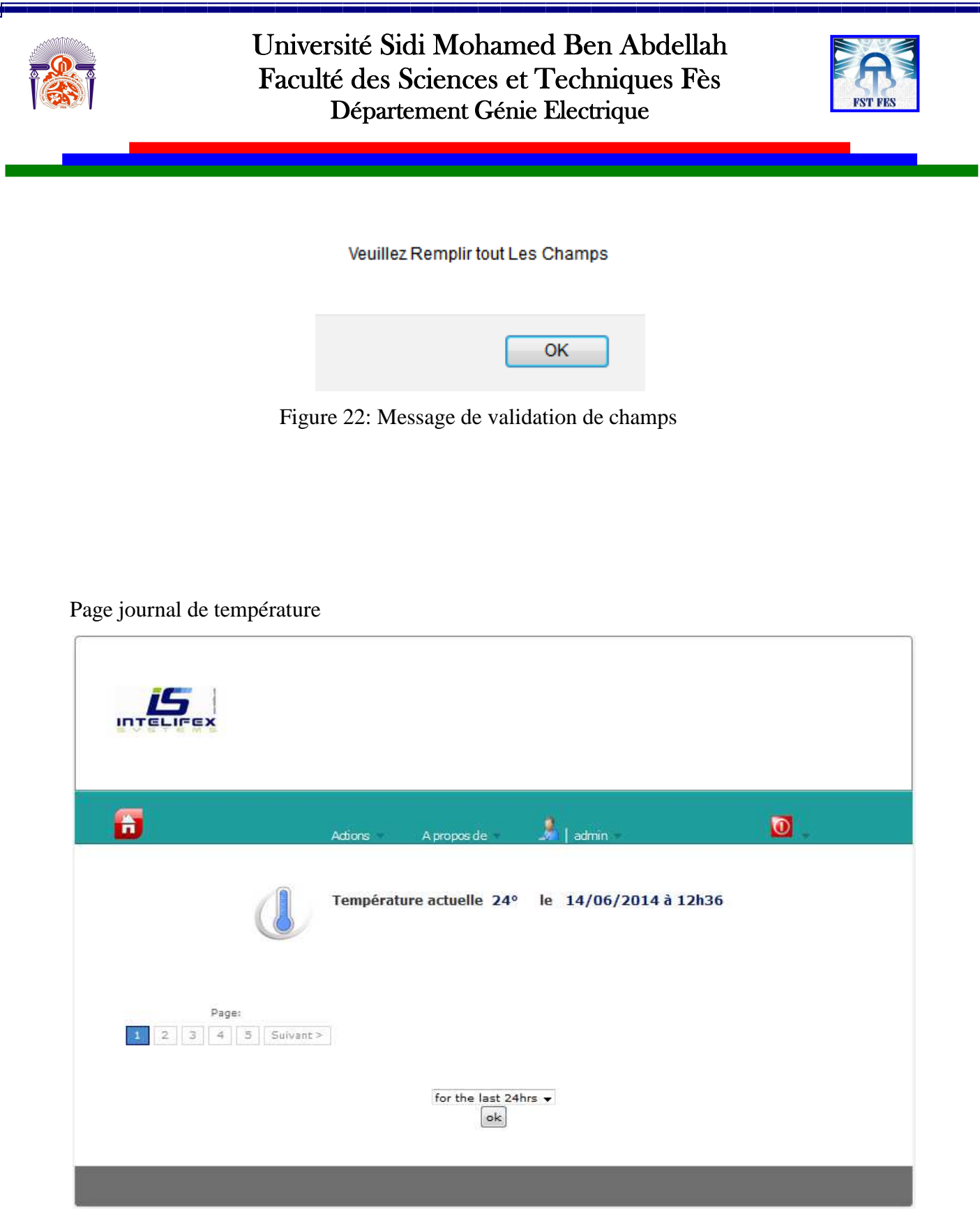

Figure 23: Page journal de température

La température actuelle reprend automatiquement de la base de données la valeur du

dernier enregistrement

Graphique de température

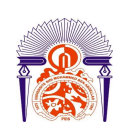

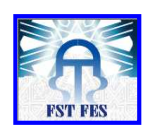

L'utilisateur de l'application peut afficher le graphique de la température des trois dernières heures temperature 33.0  $32.0$ 31.0 30.0  $29.0$  $28.0$  $27.0$  $26.0$  $25.0$  $24.0$ Margaret 59.50 to 17.08.57 09.97  $-$  Ligne  $1$ 109/201 for the last 24hrs  $\rightarrow$ for the last 24hrs for the last 2days for the last 3hrs for the last week

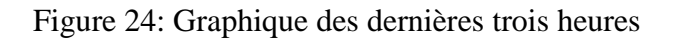

Dernières 24 heures

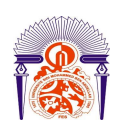

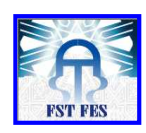

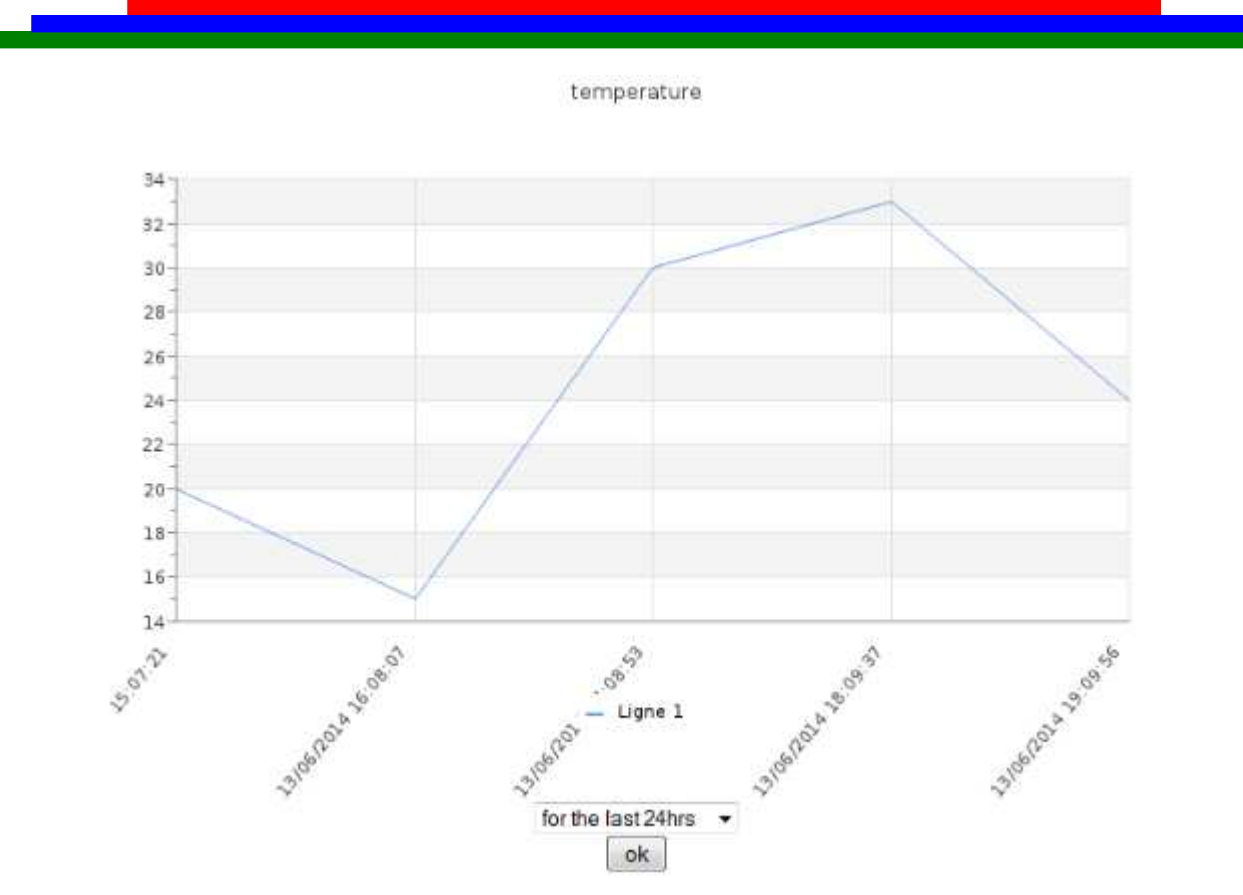

Figure 25: Graphique des dernières 24 heures

Relevés de températures tout les cinq minutes

temperature

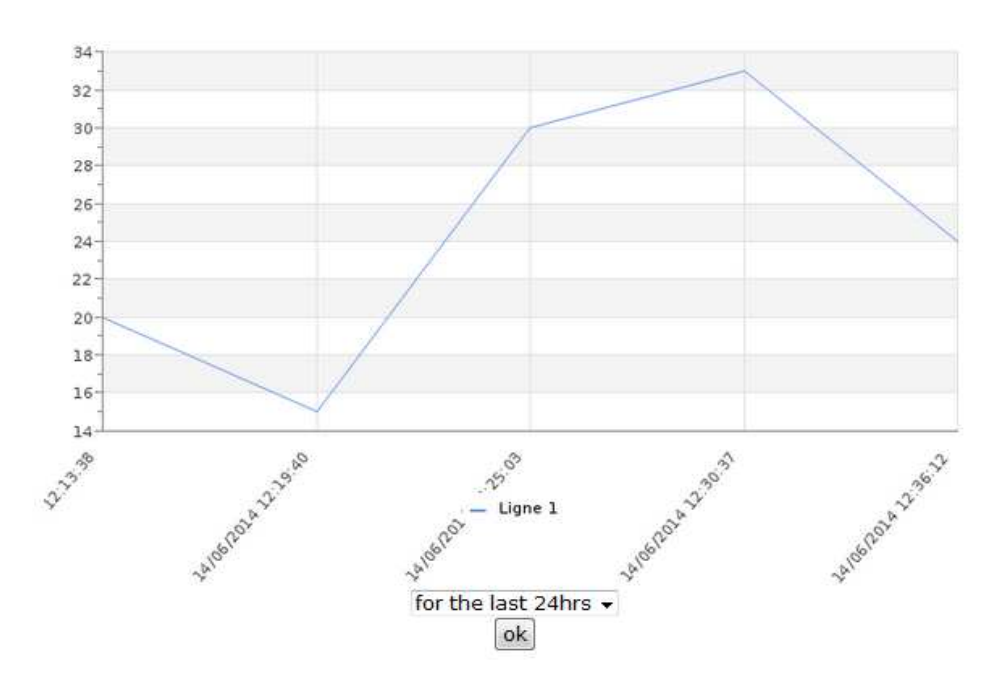

Figure 26: Graphique de température avec des relevés tous les cinq minutes Gestion des utilisateurs

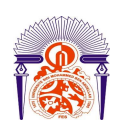

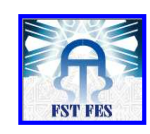

| diouri.loubna intellfex diouri loubna |                                        | Mot de passe Action |  |
|---------------------------------------|----------------------------------------|---------------------|--|
|                                       |                                        |                     |  |
|                                       | yassine abouch yassine abouch intellex |                     |  |
|                                       | Nom et prénom<br>Identifient           |                     |  |

Figure 27: Page gestion des utilisateurs

Gestion des événements

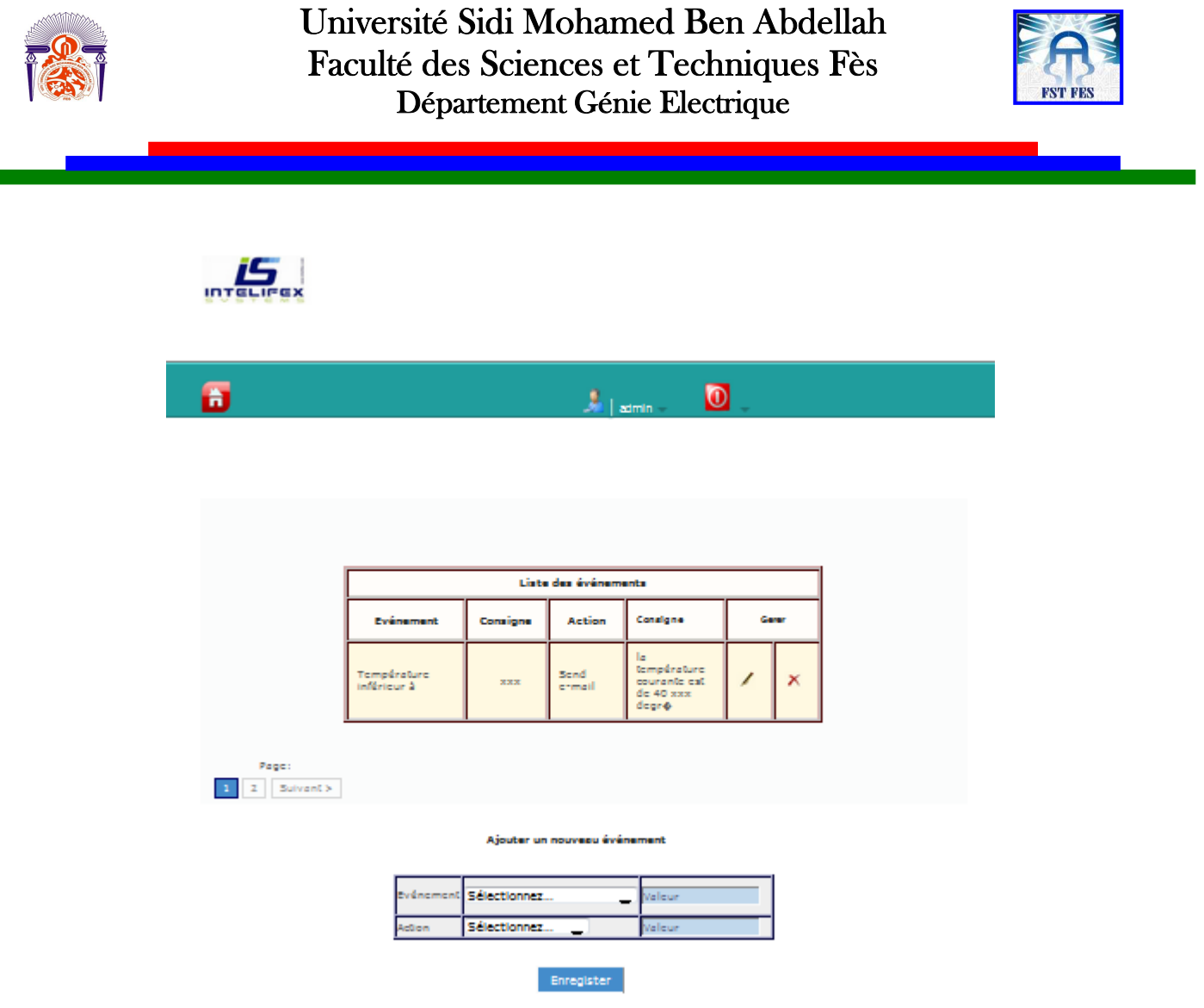

Figure 28: Page gestion des événements

3.3. Mise en place du système

 $\overline{\phantom{a}}$ 

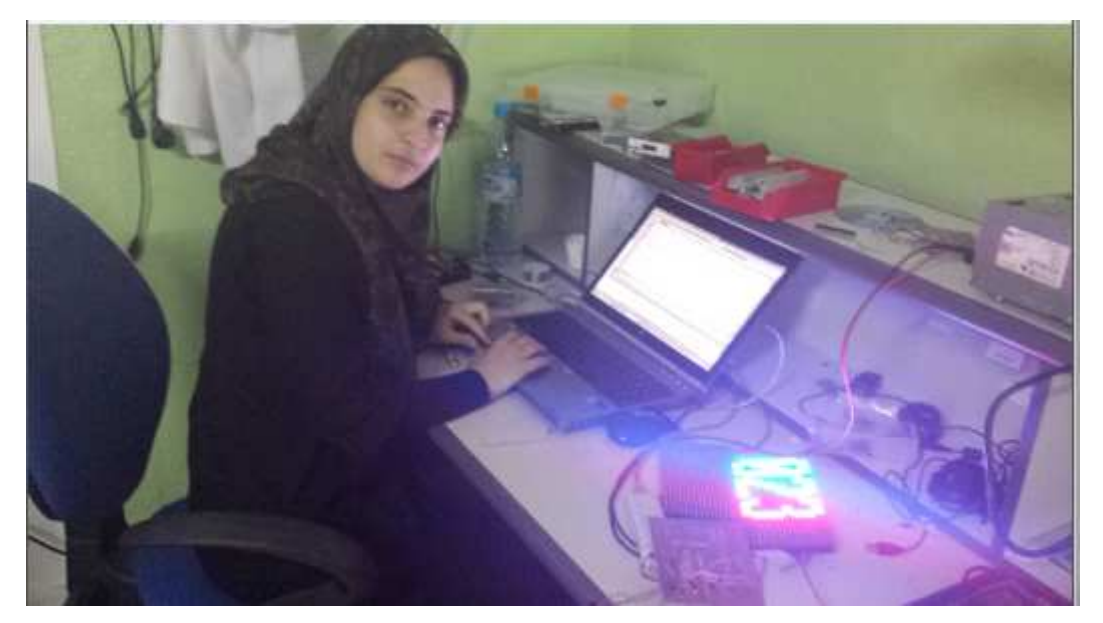

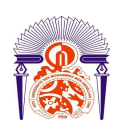

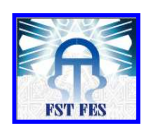

Figure 29: Mise en place du système partie affichage sur modules à LED graphiques Il s'agit dans la figure 28 de l'affichage de la température sur les matrice à LED

#### **Conclusion et perspectives**

Dans ce rapport nous avons suivi les étapes de conception d'un système de gestion de la température dans les salles informatiques. Le choix de la plateforme embarqué c'est posé sur la Raspberry Pi qui a toujours l'avantage de la popularité, donc plus de logiciels et de support.

La méthode étudiée dans ce projet peut être améliorée, ainsi le système conçu peut être remplacé par un système mettant en œuvre un seul processeur au lieu des deux cartes d'extension et par suite des deux processeurs ARM et PIC communicant en RS232.

On pourrait utiliser la plateforme raspberry seul et connecter le capteur directement pour le relever de température. Le projet peut être compléter par le relevé des autres paramètres de la salle informatique citant par exemple l'humidité, le bruit et l'inondation.

On pourrait proposer des modifications au niveau de l'application web.

Dans le cadre d'amélioration toujours on pourrait remédier à une communication wifi entre les deux cœurs pour considérer le système comme étant Client/serveur. On pourrait aussi tenter une communication entre carte Raspberry et Arduino.

Outre l'enrichissement technique, le stage m'a permis de découvrir de près le fonctionnement d'une entreprise, de découvrir sa complexité et son harmonie, de constater

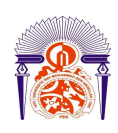

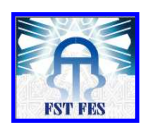

l'importance du travail collectif et le rôle d'une gestion maîtrisée. D'autre part, cette expérience m'a permis d'améliorer mon sens de communication, et surtout de m'aventurer dans le domaine de l'électronique et de l'informatique.

#### **Références**

Site Intelifex Systems :

www.intelifex.ma

Site du zéro pour la plate-forme Arduino UNO :

http://fr.openclassrooms.com/sciences/cours/arduino-pour-bien-commencer-en-

electronique-et-en-programmation

Site Arduino :

www.arduino.cc

http://fr.openclassrooms.com/sciences/cours/arduino-pour-bien-commencer-en-

electronique-et-en-programmation

Affichage dynamique wikipedia :

http://fr.wikipedia.org/wiki/Affichage\_dynamique

Cours sur les systèmes embarqués :

http://www.technologuepro.com/cours-systemes-embarques/cours-systemes-embarques-

introduction.htm

Présentation du bus I2C.htm

Plate-forme Adafruit 32x16 and 32x32 RGB LED Matrix

Site du zéro pour la conception de site web dynamique

http://www.raspberrypi.org/forums/viewtopic.php?f=65&t=70060

Site officiel Raspberry Pi

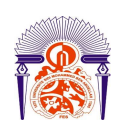

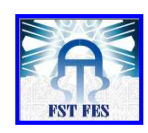

Documents sur la climatisation des salles informatiques :

Options pratiques pour le déploiement d'équipement informatique dans les petites salles serveurs et succursales Révision 0 Par Victor Avelar

#### **Annexe**

#### **Programme PIC**

// PORT TEST CARTE #define A PORTD.F7 #define B PORTD.F6 #define C PORTD.F5 #define S PORTD.F4 #define L PORTD.F3 #define OE PORTD.F2 #define RELAIS PORTD.F1

#define MATRICE\_H PORTB.F0 #define MATRICE\_B PORTB.F4

const int RES\_FACTOR  $1[4] = \{5000, 2500, 1250, 625\};$ const unsigned int RES\_FACTOR\_2[4] = {0x0001, 0x0003, 0x0007, 0x000F}; const unsigned int RES\_FACTOR\_3[4] =  ${0x8000, 0xC000, 0xE000, 0xF000}$ ;

unsigned temp; unsigned short j, RES\_SHIFT;

char RAM\_AFFICHAGE[32][32]= { {0,0,0,0,0,0,0,0,0,0,0,0,0,0,0,0,0,0,0,0,0,0,0,0,0,0,0,0,0,0,0,0}, {0,0,0,0,0,0,0,0,0,0,0,0,0,0,0,0,0,0,0,0,0,0,0,0,0,0,0,0,0,0,0,0}, {0,0,0,0,0,0,0,0,0,0,0,0,0,0,0,0,0,0,0,0,0,0,0,0,0,0,0,0,0,0,0,0}, {0,0,0,0,0,0,0,0,0,0,0,0,0,0,0,0,0,0,0,0,0,0,0,0,0,0,0,0,0,0,0,0}, {0,0,0,0,0,0,0,0,0,0,0,0,0,0,0,0,0,0,0,0,0,0,0,0,0,0,0,0,0,0,0,0}, {0,0,0,0,0,0,0,0,0,0,0,0,0,0,0,0,0,0,0,0,0,0,0,0,0,0,0,0,0,0,0,0}, {0,0,0,0,0,0,0,0,0,0,0,0,0,0,0,0,0,0,0,0,0,0,0,0,0,0,0,0,0,0,0,0}, {0,0,0,0,0,0,0,0,0,0,0,0,0,0,0,0,0,0,0,0,0,0,0,0,0,0,0,0,0,0,0,0}, {0,0,0,0,0,0,0,0,0,0,0,0,0,0,0,0,0,0,0,0,0,0,0,0,0,0,0,0,0,0,0,0}, {0,0,0,0,0,0,0,0,0,0,0,0,0,0,0,0,0,0,0,0,0,0,0,0,0,0,0,0,0,0,0,0}, {0,0,0,0,0,0,0,0,0,0,0,0,0,0,0,0,0,0,0,0,0,0,0,0,0,0,0,0,0,0,0,0}, {0,0,0,0,0,0,0,0,0,0,0,0,0,0,0,0,0,0,0,0,0,0,0,0,0,0,0,0,0,0,0,0},

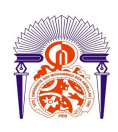

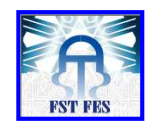

{0,0,0,0,0,0,0,0,0,0,0,0,0,0,0,0,0,0,0,0,0,0,0,0,0,0,0,0,0,0,0,0}, {0,0,0,0,0,0,0,0,0,0,0,0,0,0,0,0,0,0,0,0,0,0,0,0,0,0,0,0,0,0,0,0}, {0,0,0,0,0,0,0,0,0,0,0,0,0,0,0,0,0,0,0,0,0,0,0,0,0,0,0,0,0,0,0,0}, {0,0,0,0,0,0,0,0,0,0,0,0,0,0,0,0,0,0,0,0,0,0,0,0,0,0,0,0,0,0,0,0}, {0,0,0,0,0,0,0,0,0,0,0,0,0,0,0,0,0,0,0,0,0,0,0,0,0,0,0,0,0,0,0,0}, {0,0,0,0,0,0,0,0,0,0,0,0,0,0,0,0,0,0,0,0,0,0,0,0,0,0,0,0,0,0,0,0}, {0,0,0,0,0,0,0,0,0,0,0,0,0,0,0,0,0,0,0,0,0,0,0,0,0,0,0,0,0,0,0,0}, {0,0,0,0,0,0,0,0,0,0,0,0,0,0,0,0,0,0,0,0,0,0,0,0,0,0,0,0,0,0,0,0}, {0,0,0,0,0,0,0,0,0,0,0,0,0,0,0,0,0,0,0,0,0,0,0,0,0,0,0,0,0,0,0,0}, {0,0,0,0,0,0,0,0,0,0,0,0,0,0,0,0,0,0,0,0,0,0,0,0,0,0,0,0,0,0,0,0}, {0,0,0,0,0,0,0,0,0,0,0,0,0,0,0,0,0,0,0,0,0,0,0,0,0,0,0,0,0,0,0,0}, {0,0,0,0,0,0,0,0,0,0,0,0,0,0,0,0,0,0,0,0,0,0,0,0,0,0,0,0,0,0,0,0}, {0,0,0,0,0,0,0,0,0,0,0,0,0,0,0,0,0,0,0,0,0,0,0,0,0,0,0,0,0,0,0,0}, {0,0,0,0,0,0,0,0,0,0,0,0,0,0,0,0,0,0,0,0,0,0,0,0,0,0,0,0,0,0,0,0},  $\{0.0,0.0,0.0,0.0,0.0,0.0,0.0,0.0,0,0.0,0,0,0,0,0,0,0,0,0,0,0,0\}$ {0,0,0,0,0,0,0,0,0,0,0,0,0,0,0,0,0,0,0,0,0,0,0,0,0,0,0,0,0,0,0,0}, {0,0,0,0,0,0,0,0,0,0,0,0,0,0,0,0,0,0,0,0,0,0,0,0,0,0,0,0,0,0,0,0},  $\{0.0,0.0,0.0,0.0,0.0,0.0,0.0,0.0,0.0,0,0,0,0,0,0,0,0,0,0,0,0,0\},\$ {0,0,0,0,0,0,0,0,0,0,0,0,0,0,0,0,0,0,0,0,0,0,0,0,0,0,0,0,0,0,0,0}, {0,0,0,0,0,0,0,0,0,0,0,0,0,0,0,0,0,0,0,0,0,0,0,0,0,0,0,0,0,0,0,0} }; const char chifre[11][16]={ {62,62,99,99,115,115,107,107,107,107,103,103,99,99,62,62}, {12,12,15,15,12,12,12,12,12,12,12,12,12,12,63,63},  $\{62,62,99,99,96,96,56,56,12,12,6,6,3,3,127,127\},\$ {62,62,99,99,96,96,56,56,96,96,96,96,99,99,62,62}, {48,48,56,56,60,52,54,50,51,49,49,127,127,48,48,48}, {127,127,3,3,3,3,127,127,96,96,96,96,99,99,126,62}, {56,24,12,12,6,6,3,63,63,99,99,99,99,99,62,62}, {127,127,96,96,96,96,48,48,24,24,12,12,6,6,6,6}, {62,62,99,99,99,99,62,62,99,99,99,99,99,99,62,62}, {124,124,198,198,198,198,198,198,252,252,96,96,48,48,28,28} ,  ${0.0, 0.0, 0.0, 0.0, 0.0, 0.0, 0.0, 0, 0}$ }; const code char lettre[26][16]={ {28,28,54,54,99,99,99,99,127,127,99,99,99,99,99,99}, {31,31,51,51,51,51,31,31,51,51,99,99,99,99,63,63},  $\{60,60,102,102,3,3,3,3,3,3,3,3,102,102,60,60\},\$ {31,31,51,51,99,99,99,99,99,99,99,99,51,51,31,31}, {127,127,3,3,3,3,31,31,3,3,3,3,3,3,127,127}, {127,127,3,3,3,3,31,31,3,3,3,3,3,3,3,3},  $\{60,60,102,103,3,3,3,3,115,115,67,67,103,102,60,60\},\$ {99,99,99,99,99,99,127,127,99,99,99,99,99,99,99,99}, {126,126,24,24,24,24,24,24,24,24,24,24,24,24,126,126}, {96,96,96,96,96,96,96,96,99,99,99,99,99,99,62,62}, {99,99,51,51,27,27,15,15,15,15,27,27,51,51,99,99}, {3,3,3,3,3,3,3,3,3,3,3,3,3,3,127,127}, {65,65,99,99,119,119,107,107,99,99,99,99,99,99,99,99}, {99,99,103,103,103,103,111,107,107,107,123,115,115,115,99,99}, {28,28,54,54,99,99,99,99,99,99,99,99,54,54,28,28}, {63,63,99,99,99,99,99,99,63,63,3,3,3,3,3,3}, {28,28,54,99,99,99,99,99,99,107,107,115,99,38,60,24}, {63,63,99,99,99,99,51,51,31,31,51,51,99,99,99,99}, {62,127,99,99,3,3,7,30,60,112,96,96,99,99,127,62}, {127,127,12,12,12,12,12,12,12,12,12,12,12,12,12,12},

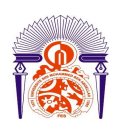

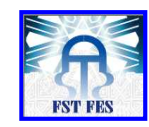

{99,99,99,99,99,99,99,99,99,99,99,99,99,99,62,62}, {99,99,99,99,99,99,99,99,99,99,54,54,28,28,8,8}, {99,99,99,99,99,99,99,99,107,107,62,62,54,54,34,34}, {99,99,54,54,28,28,8,8,8,8,28,28,54,54,99,99}, {99,99,99,99,99,99,54,54,28,28,8,8,8,8,8,8}, {127,127,96,112,16,24,8,12,4,4,6,6,3,3,127,127} };

const code char Arabe[45][16]={ {28,28,54,54,99,99,99,99,127,127,99,99,99,99,99,99}, {31,31,51,51,51,51,31,31,51,51,99,99,99,99,63,63},  $\{60,60,102,102,3,3,3,3,3,3,3,102,102,60,60\},\$ {31,31,51,51,99,99,99,99,99,99,99,99,51,51,31,31}, {127,127,3,3,3,3,31,31,3,3,3,3,3,3,127,127}, {127,127,3,3,3,3,31,31,3,3,3,3,3,3,3,3},  $\{60,60,102,103,3,3,3,3,115,115,67,67,103,102,60,60\},\$ {99,99,99,99,99,99,127,127,99,99,99,99,99,99,99,99}, {126,126,24,24,24,24,24,24,24,24,24,24,24,24,126,126}, {96,96,96,96,96,96,96,96,99,99,99,99,99,99,62,62}, {99,99,51,51,27,27,15,15,15,15,27,27,51,51,99,99}, {3,3,3,3,3,3,3,3,3,3,3,3,3,3,127,127}, {65,65,99,99,119,119,107,107,99,99,99,99,99,99,99,99}, {99,99,103,103,103,103,111,107,107,107,123,115,115,115,99,99}, {28,28,54,54,99,99,99,99,99,99,99,99,54,54,28,28},  $\{63,63,99,99,99,99,99,99,63,63,3,3,3,3,3\},\$ {28,28,54,99,99,99,99,99,99,107,107,115,99,38,60,24}, {63,63,99,99,99,99,51,51,31,31,51,51,99,99,99,99}, {62,127,99,99,3,3,7,30,60,112,96,96,99,99,127,62}, {127,127,12,12,12,12,12,12,12,12,12,12,12,12,12,12}, {99,99,99,99,99,99,99,99,99,99,99,99,99,99,62,62}, {99,99,99,99,99,99,99,99,99,99,54,54,28,28,8,8}, {99,99,99,99,99,99,99,99,107,107,62,62,54,54,34,34}, {99,99,54,54,28,28,8,8,8,8,28,28,54,54,99,99}, {99,99,99,99,99,99,54,54,28,28,8,8,8,8,8,8}, {127,127,96,112,16,24,8,12,4,4,6,6,3,3,127,127} };

```
char GetBit(char Val,int Index_BIT,int RGB){ 
  char VKf=0;
```

```
 switch (Index_BIT) { 
            case 0: VKf = Val.F0; break;case 1: VKf = Val.F1; break;case 2: VKf = Val.F2; break;case 3: VKf = Val.F3; break;case 4: VKf = Val.F4; break;
             case 5 : VKF = Val.F5:break;case 6: VKf = Val. F6; break;
            case 7: VKf = Val.F7; break;
 } 
              if (VKf>0){VKf=RGB};
  return (VKf) ; 
}
```
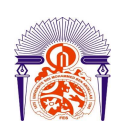

}

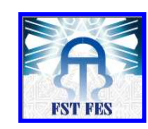

 void GetTemp(){ OW\_Reset(&PORTA,0); // Onewire reset signal OW\_Write(&PORTA,0,0xCC); // Issue command SKIP\_ROM OW\_Write(&PORTA,0,0x44); // Issue command CONVERT\_T Delay\_us(120);

 OW\_Reset(&PORTA,0); OW\_Write(&PORTA,0,0xCC); // Issue command SKIP\_ROM OW\_Write(&PORTA,0,0xBE); // Issue command READ\_SCRATCHPAD Delay  $ms(400)$ ;

 $j = OW\_Read(& PORTA,1);$  // Get temperature LSB  $temp = OW\_Read(& PORTA,1);$  // Get temperature MSB temp  $<<= 8$ ; temp  $+=\mathbf{i};$  // Form the result

void Lettre\_Print(char ASci,char I\_X,char I\_Y,char RGB){

 char Xii,Yii; char bChar; char Val;  $RGB = RGB \lt1;$ if (ASci==32){ASci=58;}

 $for(Xii=0;Xii<8;Xii++)$  $for(Yii=0;Yii<8;Yii++)$ {  $if(ASci>64)$  bChar = GetBit(lettre[ASci-65][Yii+8],Xii,RGB)<<4;  $Val = bChar + GetBit(lettere[ASCi-65][Yiii], Xii, RGB);$  RAM\_AFFICHAGE[Yii+I\_Y][Xii+I\_X].F1= Val.F5; RAM\_AFFICHAGE[Yii+I\_Y][Xii+I\_X].F2= Val.F6; RAM\_AFFICHAGE[Yii+I\_Y][Xii+I\_X].F3= Val.F7; RAM\_AFFICHAGE[Yii+I\_Y][Xii+I\_X].F5= Val.F1; RAM\_AFFICHAGE[Yii+I\_Y][Xii+I\_X].F6= Val.F2; RAM\_AFFICHAGE[Yii+I\_Y][Xii+I\_X].F7= Val.F3; } else { bChar = GetBit(chifre[ASci-48][Yii+8],Xii,RGB)<<4; Val = bChar + GetBit(chifre[ASci-48][Yii],Xii,RGB); RAM\_AFFICHAGE[Yii+I\_Y][Xii+I\_X].F1= Val.F5; RAM\_AFFICHAGE[Yii+I\_Y][Xii+I\_X].F2= Val.F6;

 RAM\_AFFICHAGE[Yii+I\_Y][Xii+I\_X].F3= Val.F7; RAM\_AFFICHAGE[Yii+I\_Y][Xii+I\_X].F5= Val.F1; RAM\_AFFICHAGE[Yii+I\_Y][Xii+I\_X].F6= Val.F2; RAM\_AFFICHAGE[Yii+I\_Y][Xii+I\_X].F7= Val.F3;

}

}

 } }

int ind;

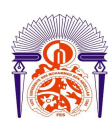

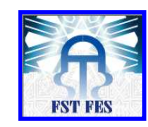

```
 int Lint; 
 int fint;
```
void SCREEN(char li); void interrupt(void);

 int contt; char lii=0;

```
void interrupt () { 
    SCREEN(lii);
    if(lii<8)lii++;else lii=0;
     intcon.TMR0IF=0; 
   }
```
unsigned int Read\_ADC(unsigned short channel)

unsigned int result;

{

```
if (channel > 12) {return 0;} //designed for 18F4550
ADCON0 = channel \ll 2; // channel set, no go, no start
ADCON2 = 0B00000111; // left aligned, internal RC
ADCON0.F0 = 1; // AD module enabled
delay_us(3); // wait for conversion start 
ADCON0.F1 = 1; // Conversion start
while(ADCON0.F1){} // wait to finish 
ADCON0.F0 = 0; // disable module
result = ADRESH;
result <<= 2;
result |= ADRESL & 0B00000011; //weed out some bit-noise 
return result; 
}
```

```
 void printTEmp(int Val){ 
 int D1,D2,D0; 
D0 = VAL/100;
D1= Val/10 - D0 *10;
D2 = Val - D0*100 - D1 * 10;
```
 Lettre\_Print(48+D0,0,0,1); Lettre\_Print(48+D1,8,0,1); Lettre Print(48+D2,16,0,4);

```
 }
```
void main() { TRISB=0x00; TRISA=0x01; TRISC=0x00; TRISD=0x00;

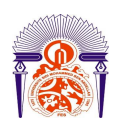

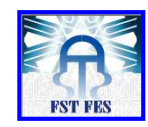

 $OE = 1$ ;

INTCON.gie=1; intcon.TMR0IE=1; T0CON.t0cs=0; T0CON.psa=0; T0CON.T0PS0=1; //1 T0CON.T0PS1=1; //1 T0CON.T0PS2=0; //0

while $(1)$ {

printTEmp (Read\_ADC(0)-773); delay  $ms(10)$ ;

}

}

void SCREEN(char li){ int Xi=0; int Ll=0;  $for(Xi=0;Xi<32;Xi++)$ {

> PORTB = RAM\_AFFICHAGE[Li][Xi] & 0b11101110; PORTA = RAM\_AFFICHAGE[Li][Xi] & 0b11101110;

 MATRICE\_H=1; MATRICE\_H=0;

 $PORTB = RAM_AFFICHAGE[Li+16][Xi] & 0b11101110;$ PORTA = RAM\_AFFICHAGE[Li+16][Xi] & 0b11101110;

 MATRICE\_B=1; MATRICE\_B=0;

 $S = 0;$  $S = 1;$  }  $A = Li.F0;$  $B = Li.F1;$  $C = Li.F2;$  $L = 1; L = 0;$  $OE = 0$ ;

}

**Code PHP page de journal de température** 

<?php

include '../connect\_db.php';

\$messagesParPage=1; //Nous allons afficher 5 messages par page.

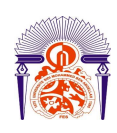

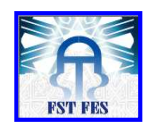

```
//Une connexion SQL doit être ouverte avant cette ligne... 
$retour_total=mysql_query("SELECT COUNT(*) AS total FROM temp "); //Nous
récupérons le contenu de la requête dans $retour_total 
$donnees_messages_total=mysql_fetch_assoc($retour_total); //On range retour sous la 
forme d'un tableau. 
$total=$donnees_messages_total['total']; //On récupère le total pour le placer dans la 
variable $total. 
if ($total > 0) {
//Nous allons maintenant compter le nombre de pages. 
$nombreDePages=ceil($total/$messagesParPage); 
if(isset($_GET['page'])) // Si la variable $_GET['page'] existe... 
{ 
$pageActuelle=intval($_GET['page']); 
 if($pageActuelle>$nombreDePages) // Si la valeur de $pageActuelle (le numro de la page) 
est plus grande que $nombreDePages... 
{ 
$pageActuelle=$nombreDePages; 
} 
} 
else // Sinon 
{ 
$pageActuelle=1; // La page actuelle est la n1 
} 
$premiereEntree=($pageActuelle-1)*$messagesParPage; // On calcul la première entre lire 
// La requête sql pour récupérer les messages de la page actuelle. 
$retour_messages=mysql_query('SELECT * FROM temp ORDER BY id DESC LIMIT 
'.$premiereEntree.', '.$messagesParPage.''); 
Sxx=0:
// On récupère les 5 dernières demandes 
$retour = mysql query('SELECT * FROM temp ORDER BY id DESC LIMIT 0, 1 ');
```
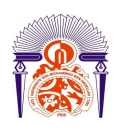

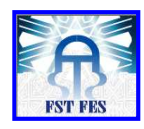

```
while($donnees_messages=mysql_fetch_assoc($retour_messages)) // On lit les entrées une 
à une grâce à une boucle 
{ 
if ($xx\%2 == 0)$coul='ott'; 
else 
$coul='odd'; 
$xx++;
?> 
<h55> <span class="Style75">Température actuelle&nbsp;&nbsp;<span
class="Style79"><?php echo $donnees_messages['val_temp']; ?>° </span> <span 
class="Style80"> &nbsp;&nbsp;&nbsp;&nbsp;le</span>&nbsp;&nbsp; <?php echo 
"<span class=Style79>";
echo date('d/m/Y à H\hi', $donnees_messages['timestamp']); 
echo "</span>";
echo"<br/>*>>>*/span></br>*/span></h55></em> </span></h55>
 \langle t \, \mathrm{d} t \rangle\langle/tr\rangle</table> 
 \langle p \rangle \& nbsp; \langle p \rangle <table width="200" border="0"> 
 <tr><td><?php
echo " </span>";
echo " \langle t \rangle":
} 
echo'<br>/>
\epsilonbr><br>';
echo '<div class="left">Page:<div class="pagging">'; 
$prev = (isset($_GET['page']) ? $_GET['page'] : 1) - 1;$p=(isset($_GET['page'])); 
if ($prev > 0)
```
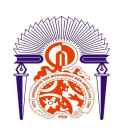

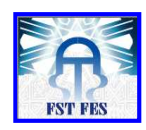

```
{ 
echo "<a href='?page=$prev'> < Pr&eacute;c&eacute;dent </a> "; //Pour l'affichage, on
centre la liste des pages 
} 
if (empty(\mathcal{S}_\text{C}GET['page']) or \mathcal{S}_\text{prev} < 1)
{ 
echo ""; 
} 
for($i=1; $i<=$nombreDePages; $i++) //On fait notre boucle 
{ 
 //On va faire notre condition 
if($i==$pageActuelle) //Si il s'agit de la page actuelle... 
{ 
echo ' <a href="#" class="active">'.$i.'</a> '; 
  } 
 else 
{ 
echo ' <a href="index.php?page='.$i.'">'.$i.'</a>';
} 
} 
$next = (isset(\$_GET['page']) ? \$_GET['page'] : 1) + 1;if ($next > $nombreDePages) 
{echo '';} 
else 
{ 
echo"<a href='?page=$next'>Suivant ></a>"; 
} 
echo'</div></div></div></div>'; 
         //----------------------------------------------------------------------------- 
} 
// Fin de la boucle
```
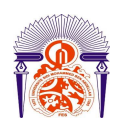

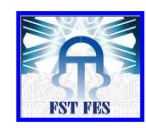

```
?>> /td>
\langle tr></table> 
\langle p \rangle  \langle p \rangle\langle p \rangle \& nbsp; \langle p \rangle\langle p \rangle \& nbsp; \langle p \rangle\langle/center\rangle<div align="center"><?php 
if(isset($_POST['ok'])) 
{ 
echo"<div align='center' height='450px' width='600px'>"; 
if($_POST['time']==1)
echo"<img src='jpgraph/graph.php'>";
if(\$_POST['time'] == 2)echo"<img src='jpgraph/graph2.php'>";
if($_POST['time']==3)
echo"<img src='jpgraph/graph3.php'>";
if(\$_POST['time'] == 4)echo"<img src='jpgraph/graph4.php'>";
"</div>":
} 
echo"<form method=post name='form' action='' ><select name='time'> 
<option value='1'>for the last 24hrs</option> 
<option value='2'>for the last 2days</option> 
<option value='3'>for the last 3hrs</option> 
<option value='4'>for the last week</option> 
</select><br/>>htype='submit' name='ok' value='ok'></form><br/>>br/>';
?> 
<br class="clearfix" /> 
 \langlediv>\langlediv\rangle
```
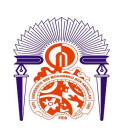

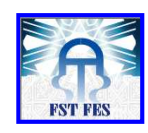

 <div id="page-bottom"> <div align="center"></div>  $\langle$ div $>$ 

 $\langle$ div $>$ 

</body>

</html>